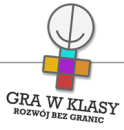

# Zajęcia komputerowe klasa IV

1 dzień roboczy Łączny czas trwania zadań: 45 min

Tytuł zadania: W ŚWIECIE NOWYCH TECHNOLOGII

Zastosowanie nowoczesnych technologii: TAK

Poziom kontroli nauczyciela: Średni

Zadanie powtarzalne lub kontynuacja: Nie

Czas trwania zadania: 00:45:00

Przedmiot wiodący: Zajęcia komputerowe

# Streszczenie:

Wstępne zajęcia wprowadzające dzieci w kwestie bezpieczeństwa i poprawności korzystania ze sprzętu komputerowego. Wspólne określenie zasad obowiązujących w pracowni komputerowej.

### Cele:

- $\bullet$ zapoznanie uczniów i uczennic z zasadami obowiązującymi w pracowni komputerowej;
- integracja grupy;
- rozwinięcie umiejętności samodzielnego określania zasad i konsekwencji ich naruszania;
- poznanie zainteresowań uczniów i uczennic.

### Potrzebne materiały:

• papier pakowy lub kartka dużego formatu (np. A2);

- kolorowe pisaki;
- technologia: edytor tekstu.

# Przebieg:

1. N. wita uczniów i uczennice, przedstawia się i wyjaśnia im cel lekcji - poznanie siebie nawzajem, swoich kompetencji komputerowych oraz stworzenie zasad korzystania z pracowni komputerowej. Odpowiada na ewentualne pytania (2 minuty);

**GRA W KLASY** 

- 2. N. wraz z dziećmi tworzy mapę myśli (na tablicy tradycyjnej lub z wykorzystaniem tablicy multimedialnej), w której środku znajdują się nowoczesne technologie. N. wraz z dziećmi mają zaznaczyć na mapie swoje odpowiedzi na pytania:
	- czym są nowoczesne technologie?
	- $\bullet$ gdzie na co dzień dzieci korzystają z nowoczesnych technologii? Do czego je wykorzystują?
	- z jakich programów korzystają? W jakie gry grają?
	- czy korzystają z internetu? Jeśli tak, jakie strony odwiedzają?
	- czego chciałyby się dowiedzieć, nauczyć? (15 minut)
- 3. Następnie n. wyjaśnia dzieciom, że konieczne są pewne reguły umożliwiające bezpieczne korzystanie z pracowni komputerowej i poznawanie nowoczesnych technologii. N. wyjaśnia dzieciom znaczenie zasad korzystania z pracowni komputerowej (m.in. zabezpieczenie sprzętu przed zniszczeniem, dbanie o zdrowie użytkowników - uczniów i uczennic, umożliwienie wszystkim dzieciom korzystania z komputerów) (2 minuty);
- 4. N. proponuje dzieciom, żeby spróbowały same wymyślić, jakie zasady powinny funkcjonować w pracowni. Stworzą tym samym własny kontrakt (w razie potrzeby n. wyjaśnia to pojęcie), który spiszą na papierze (ew. mogą je spisywać w edytorze tekstu);
- 5. N. wyjaśnia procedurę tworzenia kontraktu oraz jego znaczenie:
	- wszyscy muszą się zgodzić na zaproponowaną zasadę (także n.);
	- funkcjonuje zasada wzajemności, którą można wytłumaczyć dzieciom następująco: jeśli one mogą coś robić, to może to robić każde dziecko, a także n.;
	- po zebraniu i spisaniu wszystkich zasad, dzieci potwierdzają swoją zgodę podpisując się pod nimi;
	- "tworzymy kontrakt po to, żeby wypracować zasady, które będą wyjątkowe dla naszej grupy. Jednocześnie zawsze wiecie, jakie są te zasady i czego nie powinno się robić". (5 minut)
- 6. N. prosi dzieci, aby spędziły 2 minuty zastanawiając się, jakie zasady powinny obowiązywać w pracowni, zarówno przy nauce i zabawie, jak podczas korzystania z niej w czasie wolnym. Następnie zbiera różne pomysły od dzieci i każdy pomysł omawia z klasą. Najwygodniej zapisać kontrakt w postaci krótkich i prostych punktów. W miarę możliwości powinny one zawierać sformułowania pozytywne – unikamy słowa "nie". Np. zamiast: "nie włączamy bez zgody n." zapiszmy: "włączamy, kiedy n. się zgodzi". N. daje

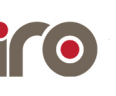

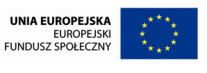

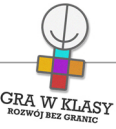

dzieciom możliwość przedyskutowania poszczególnych punktów, może też proponować swoje zasady (15 minut);

7. Na zakończenie n. podsumowuje stworzony regulamin, może też wyjaśnić, jakie są zasady oceniania oraz konsekwencje nieprzestrzegania zasad (5 minut).

### Zakresy przedmiotowe:

Psychologia Zajęcia komputerowe

### Metody:

Metoda definiowania pojęć Pogadanka

### Techniki:

Burza mózgów Mapa skojarzeń (mapa pamięciowa, mentalna, myśli)

### Tryby pracy:

Cała klasa

# Aktywizowane typy inteligencji:

Intrapersonalna Wizualna i przestrzenna Interpersonalna

# Osiągnięcia GWK:

Komp-VI.1.1 : dziecko potrafi komunikować się z komputerem za pomocą ikon, przycisków, menu i okien dialogowych Komp-VI.1.7 : dziecko zna podstawowe zasady bezpiecznej i higienicznej pracy przy komputerze

Komp-VI.1.8 : dziecko potrafi wyjaśnić zagrożenia z niewłaściwego korzystania z komputera Komp-VI.7.1 : dziecko potrafi opisać przykłady wykorzystania komputera i internetu w życiu codziennym

Komp-VI.7.3 : dziecko potrafi przestrzegać zasad etycznych i prawnych związanych z korzystaniem z komputera i internetu

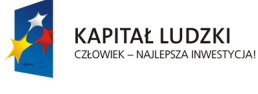

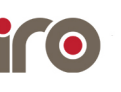

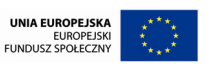

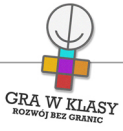

Psych-IV-VI.8.3 : dziecko potrafi przeciwstawiać się presji grupy i wie, że ma prawo powiedzieć "nie"

Psych-IV-VI.8.5 : dziecko potrafi współpracować w grupie w sytuacjach zadaniowych

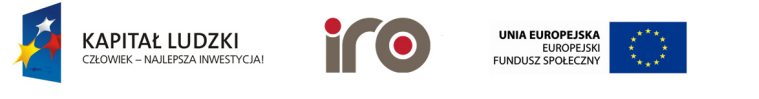

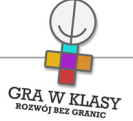

Tytuł zadania: PIXLR - EDYCJA GRAFIKI

Zastosowanie nowoczesnych technologii: TAK

Poziom kontroli nauczyciela: Średni

Zadanie powtarzalne lub kontynuacja: Tak Ile razy: 3

Czas trwania zadania:

00:45:00

# Przedmiot wiodący:

Zajęcia komputerowe

### Streszczenie:

Dzieci uczą się tworzyć oraz edytować prace graficzne i zdjęcia przy użyciu internetowego programu graficznego oraz programu do dodawania efektów graficznych do zdjęć.

### Cele:

- $\bullet$ zapoznanie z programami do edycji grafiki;
- kształtowanie umiejętności manipulowania obrazem;
- kształtowanie umiejętności korzystania z różnych opcji edycyjnych;
- ćwiczenie zdolności nakładania efektów graficznych na zdjęcia;
- rozwijanie umiejętności zapisywania oraz odtwarzania plików.

### Potrzebne materiały:

- dostęp do internetu;
- pliki w formie cyfrowej "Pixlr-o-matic - instrukcja obsługi", "Pixlr - editor - podstawowe

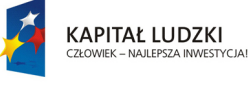

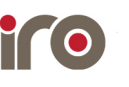

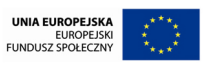

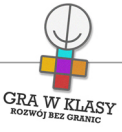

narzędzia malarskie", "Pixlr - editor - narzędzia zaznaczania";

• pliki graficzne w formie cyfrowej "Pixlr - zaznaczanie 1 i 2", "Pixlr - wycinanie i wklejanie".

# Przebieg:

Lekcia 1

- 1. N. pyta dzieci, czy mają swoje zdjęcia (np. z wakacji) i czy zbierają takie zdjęcia. Co z nimi robią? Następnie wyjaśnia, że celem nadchodzących lekcji jest zapoznanie uczniów i uczennic z programami graficznymi, dzięki którym będą mogli dodawać ciekawe efekty graficzne do swoich zdjęć oraz nauczą się tworzyć własne grafiki. N. wysyła lub udostępnia dzieciom plik "Pixlr-o-matic - instrukcja obsługi" (10 minut);
- 2. Dzieci wraz z N. zapoznają się z obsługą programu, bazując na jednej ze standardowych fotografii (10 minut);
- 3. Dzieci wgrywają na dysk lub wyszukują w sieci interesujące ich obrazki, w których chciałyby zastosować ciekawe efekty (5-10 minut);
- 4. Dzieci za pomocą programu modyfikują wybrane obrazki oraz zapisują postępy swojej pracy na dysku komputera (np. w swoim własnym folderze). Chętne osoby mogą podzielić się swoimi pracami na forum klasy, za pośrednictwem tablicy multimedialnej (20 minut).

# Lekcja 2

- 1. N. przypomina dzieciom, co robiły na poprzednich zajęciach. Następnie wyjaśnia, że umiejętność tworzenia grafiki może im się przydać przy różnych okazjach, np. kiedy chcą stworzyć ilustrację do tekstu albo drobne elementy graficzne do projektów informatycznych, które stworzą w przyszłości. Dlatego teraz poznają podstawy obróbki graficznej (2 minuty);
- 2. N. przesyła lub udostępnia dzieciom plik "Pixlr editor podstawowe narzędzia malarskie". N. instruuje dzieci, które następnie testują narzędzia, modyfikując w miarę potrzeby ich parametry (15 minut);
- 3. Zadaniem dzieci jest stworzenie swojego rysunkowego alter ego. Korzystając z zasobów internetu i własnej wyobraźni mają narysować, jak sobie siebie wyobrażają (uwaga! nie musi być to realny rysunek). N. pomaga i doradza im w miarę potrzeby, np. informuje, w jaki sposób można cofnąć ostatnio wprowadzone zmiany (25 minut);

4. Dzieci zapisują postępy pracy oraz prezentują stworzone przez siebie dzieła (3 minuty). Lekcja 3

1. N. przypomina poprzednie zajęcia i wyjaśnia, że w czasie tej lekcji dzieci poznają zaawansowane funkcje edytorskie, które na pewno przydadzą im się w przyszłości. Są one związane z wycinaniem i wklejaniem wybranych elementów obrazka. N. przesyła lub udostępnia dzieciom plik "Pixlr - editor - wycinanie i wklejanie" oraz pliki graficzne "Pixlr - zaznaczanie 1, 2" i "Pixlr - wycinanie i wklejanie" (2 minuty);

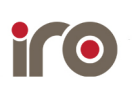

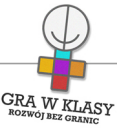

- 2. Dzieci oraz n. otwierają plik "Pixlr editor wycinanie i wklejanie". Zapoznają się z opcjami edytorskimi oraz wykonują opisane wewnątrz przykładowe ćwiczenia (20 minut);
- 3. Dzieci otwierają plik graficzny "Pixlr wycinanie i wklejanie". Ich zadaniem jest wycięcie oraz włożenie do brązowych pudełek jak największej liczby przedmiotów, znajdujących się na obrazku. Należy poinformować dzieci, że kolor biały również jest wycinany wraz z obrazkiem i może zasłonić kwadratowe pudełka, co jest niedozwolone podczas ćwiczenia. Dzieci pracują, starając się włożyć jak najwięcej przedmiotów. Na koniec chętni mogą zaprezentować swoje osiągnięcia (20 minut);
- 4. N. krótko podsumowuje cykl ćwiczeń podkreślając, że zdobyte umiejętności przydadzą się przy realizacji kolejnych projektów oraz na co dzień. Może też zapytać ochotników, w jaki sposób wykorzystają zdobyte umiejętności w przyszłości (3 minuty).

### Warianty:

• po pierwszej lekcji można zachęcić dzieci do przyniesienia swoich zdjęć, które później mogą posłużyć za podstawę do tworzenia grafiki awatara.

### Zakresy przedmiotowe:

Zajęcia komputerowe

### Metody:

Metoda definiowania pojęć Instruktaż

### Tryby pracy:

Samodzielny

### Aktywizowane typy inteligencji:

Lingwistyczna Wizualna i przestrzenna Matematyczna i logiczna Interpersonalna

### Osiągnięcia GWK:

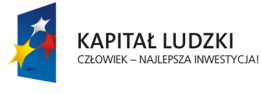

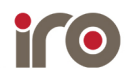

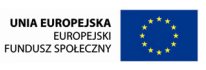

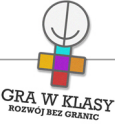

Komp-VI.1.3 : dziecko potrafi zapisać i przechowywać wyniki swojej pracy w komputerze, a następnie korzysta z nich

Komp-VI.1.4 : dziecko potrafi zapisać i przechowywać wyniki swojej pracy na nośnikach elektronicznych, a następnie korzysta z nich

Komp-VI.4.1 : dziecko potrafi tworzyć rysunki i motywy przy użyciu edytora grafiki (posługuje się kształtami, barwami, przekształceniami obrazu, fragmentami innych obrazów) Komp-VI.6.2 : dziecko potrafi korzystać z zasobów internetu i programów multimedialnych (w tym edukacyjnych) z różnych przedmiotów i dziedzin wiedzy

### Lista załączników:

pixlr - Zaznaczanie 2.jpg Pixlr-o-matic - instrukcja obsługi.pdf pixlr - Zaznaczanie 1.jpg Pixlr editor narzędzia zaznaczania.pdf Pixlr editor podstawowe narzędzia malarskie.pdf pixlr - Wycinanie i wklejanie.jpg

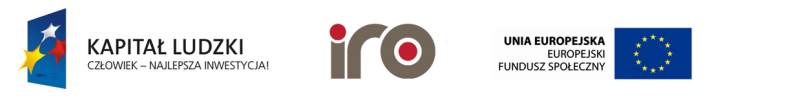

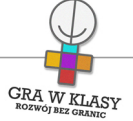

Tytuł zadania: PIXLR - EDYCJA GRAFIKI

Zastosowanie nowoczesnych technologii: TAK

Poziom kontroli nauczyciela: Średni

Zadanie powtarzalne lub kontynuacja: Tak Ile razy: 3

Czas trwania zadania:

00:45:00

# Przedmiot wiodący:

Zajęcia komputerowe

### Streszczenie:

Dzieci uczą się tworzyć oraz edytować prace graficzne i zdjęcia przy użyciu internetowego programu graficznego oraz programu do dodawania efektów graficznych do zdjęć.

### Cele:

- $\bullet$ zapoznanie z programami do edycji grafiki;
- kształtowanie umiejętności manipulowania obrazem;
- kształtowanie umiejętności korzystania z różnych opcji edycyjnych;
- ćwiczenie zdolności nakładania efektów graficznych na zdjęcia;
- rozwijanie umiejętności zapisywania oraz odtwarzania plików.

### Potrzebne materiały:

- dostęp do internetu;
- pliki w formie cyfrowej "Pixlr-o-matic - instrukcja obsługi", "Pixlr - editor - podstawowe

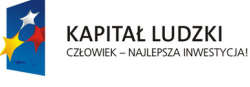

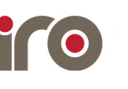

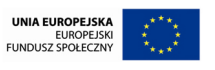

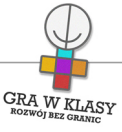

narzędzia malarskie", "Pixlr - editor - narzędzia zaznaczania";

• pliki graficzne w formie cyfrowej "Pixlr - zaznaczanie 1 i 2", "Pixlr - wycinanie i wklejanie".

# Przebieg:

Lekcia 1

- 1. N. pyta dzieci, czy mają swoje zdjęcia (np. z wakacji) i czy zbierają takie zdjęcia. Co z nimi robią? Następnie wyjaśnia, że celem nadchodzących lekcji jest zapoznanie uczniów i uczennic z programami graficznymi, dzięki którym będą mogli dodawać ciekawe efekty graficzne do swoich zdjęć oraz nauczą się tworzyć własne grafiki. N. wysyła lub udostępnia dzieciom plik "Pixlr-o-matic - instrukcja obsługi" (10 minut);
- 2. Dzieci wraz z N. zapoznają się z obsługą programu, bazując na jednej ze standardowych fotografii (10 minut);
- 3. Dzieci wgrywają na dysk lub wyszukują w sieci interesujące ich obrazki, w których chciałyby zastosować ciekawe efekty (5-10 minut);
- 4. Dzieci za pomocą programu modyfikują wybrane obrazki oraz zapisują postępy swojej pracy na dysku komputera (np. w swoim własnym folderze). Chętne osoby mogą podzielić się swoimi pracami na forum klasy, za pośrednictwem tablicy multimedialnej (20 minut).

# Lekcja 2

- 1. N. przypomina dzieciom, co robiły na poprzednich zajęciach. Następnie wyjaśnia, że umiejętność tworzenia grafiki może im się przydać przy różnych okazjach, np. kiedy chcą stworzyć ilustrację do tekstu albo drobne elementy graficzne do projektów informatycznych, które stworzą w przyszłości. Dlatego teraz poznają podstawy obróbki graficznej (2 minuty);
- 2. N. przesyła lub udostępnia dzieciom plik "Pixlr editor podstawowe narzędzia malarskie". N. instruuje dzieci, które następnie testują narzędzia, modyfikując w miarę potrzeby ich parametry (15 minut);
- 3. Zadaniem dzieci jest stworzenie swojego rysunkowego alter ego. Korzystając z zasobów internetu i własnej wyobraźni mają narysować, jak sobie siebie wyobrażają (uwaga! nie musi być to realny rysunek). N. pomaga i doradza im w miarę potrzeby, np. informuje, w jaki sposób można cofnąć ostatnio wprowadzone zmiany (25 minut);

4. Dzieci zapisują postępy pracy oraz prezentują stworzone przez siebie dzieła (3 minuty). Lekcja 3

1. N. przypomina poprzednie zajęcia i wyjaśnia, że w czasie tej lekcji dzieci poznają zaawansowane funkcje edytorskie, które na pewno przydadzą im się w przyszłości. Są one związane z wycinaniem i wklejaniem wybranych elementów obrazka. N. przesyła lub udostępnia dzieciom plik "Pixlr - editor - wycinanie i wklejanie" oraz pliki graficzne "Pixlr - zaznaczanie 1, 2" i "Pixlr - wycinanie i wklejanie" (2 minuty);

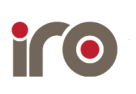

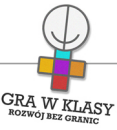

- 2. Dzieci oraz n. otwierają plik "Pixlr editor wycinanie i wklejanie". Zapoznają się z opcjami edytorskimi oraz wykonują opisane wewnątrz przykładowe ćwiczenia (20 minut);
- 3. Dzieci otwierają plik graficzny "Pixlr wycinanie i wklejanie". Ich zadaniem jest wycięcie oraz włożenie do brązowych pudełek jak największej liczby przedmiotów, znajdujących się na obrazku. Należy poinformować dzieci, że kolor biały również jest wycinany wraz z obrazkiem i może zasłonić kwadratowe pudełka, co jest niedozwolone podczas ćwiczenia. Dzieci pracują, starając się włożyć jak najwięcej przedmiotów. Na koniec chętni mogą zaprezentować swoje osiągnięcia (20 minut);
- 4. N. krótko podsumowuje cykl ćwiczeń podkreślając, że zdobyte umiejętności przydadzą się przy realizacji kolejnych projektów oraz na co dzień. Może też zapytać ochotników, w jaki sposób wykorzystają zdobyte umiejętności w przyszłości (3 minuty).

### Warianty:

• po pierwszej lekcji można zachęcić dzieci do przyniesienia swoich zdjęć, które później mogą posłużyć za podstawę do tworzenia grafiki awatara.

### Zakresy przedmiotowe:

Zajęcia komputerowe

### Metody:

Metoda definiowania pojęć Instruktaż

### Tryby pracy:

Samodzielny

### Aktywizowane typy inteligencji:

Lingwistyczna Wizualna i przestrzenna Matematyczna i logiczna Interpersonalna

### Osiągnięcia GWK:

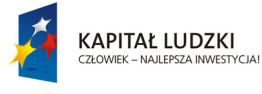

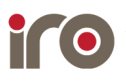

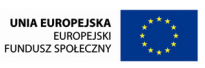

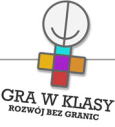

Komp-VI.1.3 : dziecko potrafi zapisać i przechowywać wyniki swojej pracy w komputerze, a następnie korzysta z nich

Komp-VI.1.4 : dziecko potrafi zapisać i przechowywać wyniki swojej pracy na nośnikach elektronicznych, a następnie korzysta z nich

Komp-VI.4.1 : dziecko potrafi tworzyć rysunki i motywy przy użyciu edytora grafiki (posługuje się kształtami, barwami, przekształceniami obrazu, fragmentami innych obrazów) Komp-VI.6.2 : dziecko potrafi korzystać z zasobów internetu i programów multimedialnych (w tym edukacyjnych) z różnych przedmiotów i dziedzin wiedzy

### Lista załączników:

pixlr - Zaznaczanie 2.jpg Pixlr-o-matic - instrukcja obsługi.pdf pixlr - Zaznaczanie 1.jpg Pixlr editor narzędzia zaznaczania.pdf Pixlr editor podstawowe narzędzia malarskie.pdf pixlr - Wycinanie i wklejanie.jpg

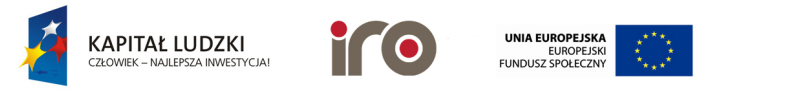

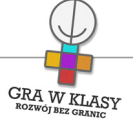

Tytuł zadania: PIXLR - EDYCJA GRAFIKI

Zastosowanie nowoczesnych technologii: TAK

Poziom kontroli nauczyciela: Średni

Zadanie powtarzalne lub kontynuacja: Tak Ile razy: 3

Czas trwania zadania:

00:45:00

# Przedmiot wiodący:

Zajęcia komputerowe

### Streszczenie:

Dzieci uczą się tworzyć oraz edytować prace graficzne i zdjęcia przy użyciu internetowego programu graficznego oraz programu do dodawania efektów graficznych do zdjęć.

### Cele:

- $\bullet$ zapoznanie z programami do edycji grafiki;
- kształtowanie umiejętności manipulowania obrazem;
- kształtowanie umiejętności korzystania z różnych opcji edycyjnych;
- ćwiczenie zdolności nakładania efektów graficznych na zdjęcia;
- rozwijanie umiejętności zapisywania oraz odtwarzania plików.

### Potrzebne materiały:

- dostęp do internetu;
- pliki w formie cyfrowej "Pixlr-o-matic - instrukcja obsługi", "Pixlr - editor - podstawowe

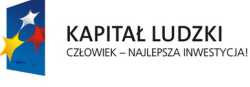

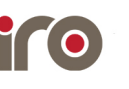

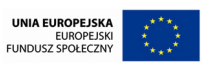

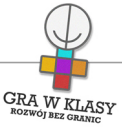

narzędzia malarskie", "Pixlr - editor - narzędzia zaznaczania";

• pliki graficzne w formie cyfrowej "Pixlr - zaznaczanie 1 i 2", "Pixlr - wycinanie i wklejanie".

# Przebieg:

Lekcia 1

- 1. N. pyta dzieci, czy mają swoje zdjęcia (np. z wakacji) i czy zbierają takie zdjęcia. Co z nimi robią? Następnie wyjaśnia, że celem nadchodzących lekcji jest zapoznanie uczniów i uczennic z programami graficznymi, dzięki którym będą mogli dodawać ciekawe efekty graficzne do swoich zdjęć oraz nauczą się tworzyć własne grafiki. N. wysyła lub udostępnia dzieciom plik "Pixlr-o-matic - instrukcja obsługi" (10 minut);
- 2. Dzieci wraz z N. zapoznają się z obsługą programu, bazując na jednej ze standardowych fotografii (10 minut);
- 3. Dzieci wgrywają na dysk lub wyszukują w sieci interesujące ich obrazki, w których chciałyby zastosować ciekawe efekty (5-10 minut);
- 4. Dzieci za pomocą programu modyfikują wybrane obrazki oraz zapisują postępy swojej pracy na dysku komputera (np. w swoim własnym folderze). Chętne osoby mogą podzielić się swoimi pracami na forum klasy, za pośrednictwem tablicy multimedialnej (20 minut).

# Lekcja 2

- 1. N. przypomina dzieciom, co robiły na poprzednich zajęciach. Następnie wyjaśnia, że umiejętność tworzenia grafiki może im się przydać przy różnych okazjach, np. kiedy chcą stworzyć ilustrację do tekstu albo drobne elementy graficzne do projektów informatycznych, które stworzą w przyszłości. Dlatego teraz poznają podstawy obróbki graficznej (2 minuty);
- 2. N. przesyła lub udostępnia dzieciom plik "Pixlr editor podstawowe narzędzia malarskie". N. instruuje dzieci, które następnie testują narzędzia, modyfikując w miarę potrzeby ich parametry (15 minut);
- 3. Zadaniem dzieci jest stworzenie swojego rysunkowego alter ego. Korzystając z zasobów internetu i własnej wyobraźni mają narysować, jak sobie siebie wyobrażają (uwaga! nie musi być to realny rysunek). N. pomaga i doradza im w miarę potrzeby, np. informuje, w jaki sposób można cofnąć ostatnio wprowadzone zmiany (25 minut);

4. Dzieci zapisują postępy pracy oraz prezentują stworzone przez siebie dzieła (3 minuty). Lekcja 3

1. N. przypomina poprzednie zajęcia i wyjaśnia, że w czasie tej lekcji dzieci poznają zaawansowane funkcje edytorskie, które na pewno przydadzą im się w przyszłości. Są one związane z wycinaniem i wklejaniem wybranych elementów obrazka. N. przesyła lub udostępnia dzieciom plik "Pixlr - editor - wycinanie i wklejanie" oraz pliki graficzne "Pixlr - zaznaczanie 1, 2" i "Pixlr - wycinanie i wklejanie" (2 minuty);

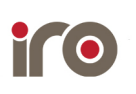

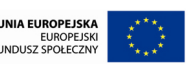

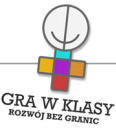

- 2. Dzieci oraz n. otwierają plik "Pixlr editor wycinanie i wklejanie". Zapoznają się z opcjami edytorskimi oraz wykonują opisane wewnątrz przykładowe ćwiczenia (20 minut);
- 3. Dzieci otwierają plik graficzny "Pixlr wycinanie i wklejanie". Ich zadaniem jest wycięcie oraz włożenie do brązowych pudełek jak największej liczby przedmiotów, znajdujących się na obrazku. Należy poinformować dzieci, że kolor biały również jest wycinany wraz z obrazkiem i może zasłonić kwadratowe pudełka, co jest niedozwolone podczas ćwiczenia. Dzieci pracują, starając się włożyć jak najwięcej przedmiotów. Na koniec chętni mogą zaprezentować swoje osiągnięcia (20 minut);
- 4. N. krótko podsumowuje cykl ćwiczeń podkreślając, że zdobyte umiejętności przydadzą się przy realizacji kolejnych projektów oraz na co dzień. Może też zapytać ochotników, w jaki sposób wykorzystają zdobyte umiejętności w przyszłości (3 minuty).

### Warianty:

• po pierwszej lekcji można zachęcić dzieci do przyniesienia swoich zdjęć, które później mogą posłużyć za podstawę do tworzenia grafiki awatara.

### Zakresy przedmiotowe:

Zajęcia komputerowe

### Metody:

Metoda definiowania pojęć Instruktaż

### Tryby pracy:

Samodzielny

### Aktywizowane typy inteligencji:

Lingwistyczna Wizualna i przestrzenna Matematyczna i logiczna Interpersonalna

### Osiągnięcia GWK:

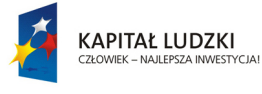

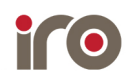

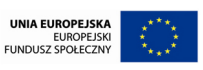

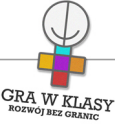

Komp-VI.1.3 : dziecko potrafi zapisać i przechowywać wyniki swojej pracy w komputerze, a następnie korzysta z nich

Komp-VI.1.4 : dziecko potrafi zapisać i przechowywać wyniki swojej pracy na nośnikach elektronicznych, a następnie korzysta z nich

Komp-VI.4.1 : dziecko potrafi tworzyć rysunki i motywy przy użyciu edytora grafiki (posługuje się kształtami, barwami, przekształceniami obrazu, fragmentami innych obrazów) Komp-VI.6.2 : dziecko potrafi korzystać z zasobów internetu i programów multimedialnych (w tym edukacyjnych) z różnych przedmiotów i dziedzin wiedzy

### Lista załączników:

pixlr - Zaznaczanie 2.jpg Pixlr-o-matic - instrukcja obsługi.pdf pixlr - Zaznaczanie 1.jpg Pixlr editor narzędzia zaznaczania.pdf Pixlr editor podstawowe narzędzia malarskie.pdf pixlr - Wycinanie i wklejanie.jpg

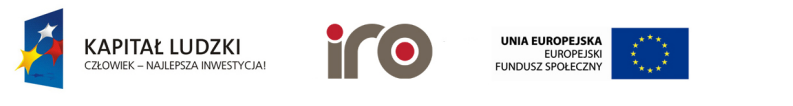

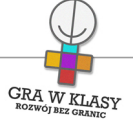

# Tytuł zadania: FORMATOWANIE TEKSTU

Zastosowanie nowoczesnych technologii: TAK

# Poziom kontroli nauczyciela:

Wysoki

# Zadanie powtarzalne lub kontynuacja:

Tak Ile razy: 3

# Czas trwania zadania:

00:45:00

# Przedmiot wiodący:

Zajęcia komputerowe

### Streszczenie:

Dzieci uczą się podstaw obsługi programu do edycji tekstu, ćwicząc na przygotowanych materiałach oraz przygotowując materiały dla siebie nawzajem.

### Cele:

- poznanie narzędzi do edycji tekstu;
- rozwijanie umiejętności wstawiania obrazów oraz ich formatowania;
- zapoznawanie się ze środowiskiem programów edycyjnych;
- rozwijanie umiejętności tworzenia dla siebie nawzajem materiałów do nauki;
- zapoznanie się z tworzeniem krótkich ogłoszeń.

### Potrzebne materiały:

• uruchomiony odpowiedni plik "Formatowanie tekstu 1, 2 lub 3" oraz "Formatowanie tekstu 2, 3 (szablon)".

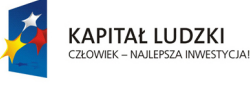

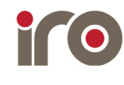

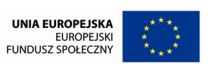

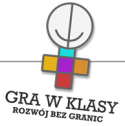

### Przebieg:

- 1. N. wyjaśnia dzieciom, że jedną z podstawowych umiejętności, które przydadzą im się na co dzień, są podstawy obróbki tekstu, zwanej formatowaniem.
	- N. przedstawia dzieciom przykłady poprawnie sformatowanego tekstu, jak i przykłady, kiedy jest ono niewłaściwie. Sprawdza, na ile dzieci widzą różnice i czy potrafią wskazać, co należy w nich zmienić (10 minut).
- 2. Dzieci uruchamiają program edycyjny. N. zapoznaje ich z jego podstawowymi funkcjami:
	- lekcja 1: pogrubienie, kursywa, podkreślenie, wyrównanie tekstu, enter;
	- lekcja 2: zmiana rozmiaru, typu i koloru czcionki;
	- lekcja 3: wstawianie oraz formatowanie obrazów (15 minut).
- 3. Dzieci włączają odpowiedni plik, dołączony do zadania. N. krótko wyjaśnia, na czym polega ich zadanie. Dzieci wykonują zadanie. N. w razie potrzeby pomaga im lub wyjaśnia kwestie problemowe (15 minut);
- 4. Podsumowanie i zakończenie (5 minut).

### Warianty:

- przy powtórzeniach omijany jest pkt 1, można natomiast dać dzieciom więcej czasu na ćwiczenie formatowania lub napisanie własnego tekstu;
- w ramach trzeciej lekcji warto znaleźć czas na podsumowanie tego cyklu ćwiczeń. Zwrócić dzieciom uwagę, że dzięki nabytym umiejętnościom będą mogły tworzyć zarówno ciekawe wypracowania, jak i piękne ogłoszenia, listy itp;
- po każdej lekcji dzieci mogą otrzymać zadanie domowe:
	- stworzenie listu;
	- $\bullet$ stworzenie zaproszenia;
	- stworzenie opowiadania połączonego z grafikami.

### Zakresy przedmiotowe:

Język polski Zajęcia komputerowe

### Metody:

Pokaz Metoda uczenia się poprzez nauczanie innych

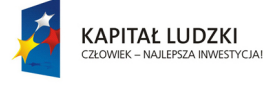

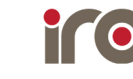

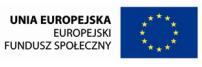

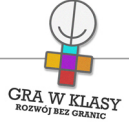

# Tryby pracy:

Samodzielny

### Aktywizowane typy inteligencji:

Lingwistyczna Wizualna i przestrzenna Interpersonalna

### Osiągnięcia GWK:

Komp-VI.1.7 : dziecko zna podstawowe zasady bezpiecznej i higienicznej pracy przy komputerze

Komp-VI.1.8 : dziecko potrafi wyjaśnić zagrożenia z niewłaściwego korzystania z komputera Komp-VI.4.2 : dziecko potrafi opracować oraz zredagować list (stosując podstawowe możliwości edytora tekstu w zakresie formatowania akapitu i strony, łącząc grafikę z tekstem) Komp-VI.4.3 : dziecko potrafi opracować oraz zredagować ogłoszenie (stosując podstawowe możliwości edytora tekstu w zakresie formatowania akapitu i strony, łącząc grafikę z tekstem) Komp-VI.4.4 : dziecko potrafi opracować oraz zredagować zaproszenie (stosując podstawowe możliwości edytora tekstu w zakresie formatowania akapitu i strony, łącząc grafikę z tekstem) Komp-VI.4.6 : dziecko potrafi opracować oraz zredagować wypracowanie (stosując podstawowe możliwości edytora tekstu w zakresie formatowania akapitu i strony, łącząc grafikę z tekstem) Komp-VI.7.1 : dziecko potrafi opisać przykłady wykorzystania komputera i internetu w życiu codziennym Komp-VI.7.3 : dziecko potrafi przestrzegać zasad etycznych i prawnych związanych z korzystaniem z komputera i internetu Pol-IV-VI.34.1 : dziecko posiada umiejętność tworzenia tekstów na tematy związane z otaczającą rzeczywistością Pol-IV-VI.36.1 : dziecko potrafi sformułować pytania do tekstu

### Lista załączników:

Formatowanie tekstu 3 szablon.docx Formatowanie tekstu 3.docx Formatowanie tekstu 2.docx Formatowanie tekstu 2 szablon.docx Formatowanie tekstu 1.docx

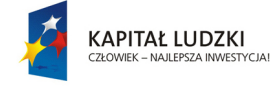

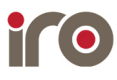

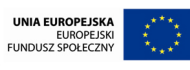

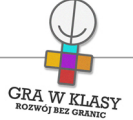

# Tytuł zadania: FORMATOWANIE TEKSTU

Zastosowanie nowoczesnych technologii: TAK

# Poziom kontroli nauczyciela:

Wysoki

# Zadanie powtarzalne lub kontynuacja:

Tak Ile razy: 3

# Czas trwania zadania:

00:45:00

# Przedmiot wiodący:

Zajęcia komputerowe

### Streszczenie:

Dzieci uczą się podstaw obsługi programu do edycji tekstu, ćwicząc na przygotowanych materiałach oraz przygotowując materiały dla siebie nawzajem.

### Cele:

- poznanie narzędzi do edycji tekstu;
- rozwijanie umiejętności wstawiania obrazów oraz ich formatowania;
- zapoznawanie się ze środowiskiem programów edycyjnych;
- rozwijanie umiejętności tworzenia dla siebie nawzajem materiałów do nauki;
- zapoznanie się z tworzeniem krótkich ogłoszeń.

### Potrzebne materiały:

• uruchomiony odpowiedni plik "Formatowanie tekstu 1, 2 lub 3" oraz "Formatowanie tekstu 2, 3 (szablon)".

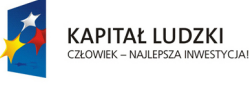

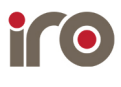

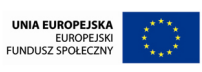

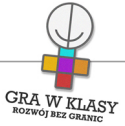

### Przebieg:

- 1. N. wyjaśnia dzieciom, że jedną z podstawowych umiejętności, które przydadzą im się na co dzień, są podstawy obróbki tekstu, zwanej formatowaniem.
	- N. przedstawia dzieciom przykłady poprawnie sformatowanego tekstu, jak i przykłady, kiedy jest ono niewłaściwie. Sprawdza, na ile dzieci widzą różnice i czy potrafią wskazać, co należy w nich zmienić (10 minut).
- 2. Dzieci uruchamiają program edycyjny. N. zapoznaje ich z jego podstawowymi funkcjami:
	- lekcja 1: pogrubienie, kursywa, podkreślenie, wyrównanie tekstu, enter;
	- lekcja 2: zmiana rozmiaru, typu i koloru czcionki;
	- lekcja 3: wstawianie oraz formatowanie obrazów (15 minut).
- 3. Dzieci włączają odpowiedni plik, dołączony do zadania. N. krótko wyjaśnia, na czym polega ich zadanie. Dzieci wykonują zadanie. N. w razie potrzeby pomaga im lub wyjaśnia kwestie problemowe (15 minut);
- 4. Podsumowanie i zakończenie (5 minut).

### Warianty:

- przy powtórzeniach omijany jest pkt 1, można natomiast dać dzieciom więcej czasu na ćwiczenie formatowania lub napisanie własnego tekstu;
- w ramach trzeciej lekcji warto znaleźć czas na podsumowanie tego cyklu ćwiczeń. Zwrócić dzieciom uwagę, że dzięki nabytym umiejętnościom będą mogły tworzyć zarówno ciekawe wypracowania, jak i piękne ogłoszenia, listy itp;
- po każdej lekcji dzieci mogą otrzymać zadanie domowe:
	- stworzenie listu;
	- $\bullet$ stworzenie zaproszenia;
	- stworzenie opowiadania połączonego z grafikami.

### Zakresy przedmiotowe:

Język polski Zajęcia komputerowe

### Metody:

Pokaz Metoda uczenia się poprzez nauczanie innych

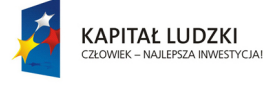

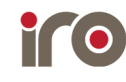

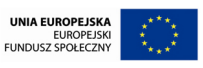

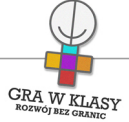

# Tryby pracy:

Samodzielny

### Aktywizowane typy inteligencji:

Lingwistyczna Wizualna i przestrzenna Interpersonalna

# Osiągnięcia GWK:

Komp-VI.1.7 : dziecko zna podstawowe zasady bezpiecznej i higienicznej pracy przy komputerze

Komp-VI.1.8 : dziecko potrafi wyjaśnić zagrożenia z niewłaściwego korzystania z komputera Komp-VI.4.2 : dziecko potrafi opracować oraz zredagować list (stosując podstawowe możliwości edytora tekstu w zakresie formatowania akapitu i strony, łącząc grafikę z tekstem) Komp-VI.4.3 : dziecko potrafi opracować oraz zredagować ogłoszenie (stosując podstawowe możliwości edytora tekstu w zakresie formatowania akapitu i strony, łącząc grafikę z tekstem) Komp-VI.4.4 : dziecko potrafi opracować oraz zredagować zaproszenie (stosując podstawowe możliwości edytora tekstu w zakresie formatowania akapitu i strony, łącząc grafikę z tekstem) Komp-VI.4.6 : dziecko potrafi opracować oraz zredagować wypracowanie (stosując podstawowe możliwości edytora tekstu w zakresie formatowania akapitu i strony, łącząc grafikę z tekstem) Komp-VI.7.1 : dziecko potrafi opisać przykłady wykorzystania komputera i internetu w życiu codziennym Komp-VI.7.3 : dziecko potrafi przestrzegać zasad etycznych i prawnych związanych z korzystaniem z komputera i internetu Pol-IV-VI.34.1 : dziecko posiada umiejętność tworzenia tekstów na tematy związane z otaczającą rzeczywistością Pol-IV-VI.36.1 : dziecko potrafi sformułować pytania do tekstu

# Lista załączników:

Formatowanie tekstu 3 szablon.docx Formatowanie tekstu 3.docx Formatowanie tekstu 2.docx Formatowanie tekstu 2 szablon.docx Formatowanie tekstu 1.docx

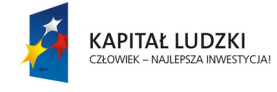

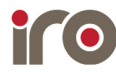

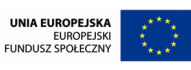

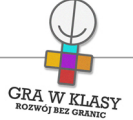

# Tytuł zadania: FORMATOWANIE TEKSTU

Zastosowanie nowoczesnych technologii: TAK

# Poziom kontroli nauczyciela:

Wysoki

# Zadanie powtarzalne lub kontynuacja:

Tak Ile razy: 3

# Czas trwania zadania:

00:45:00

# Przedmiot wiodący:

Zajęcia komputerowe

### Streszczenie:

Dzieci uczą się podstaw obsługi programu do edycji tekstu, ćwicząc na przygotowanych materiałach oraz przygotowując materiały dla siebie nawzajem.

### Cele:

- poznanie narzędzi do edycji tekstu;
- rozwijanie umiejętności wstawiania obrazów oraz ich formatowania;
- zapoznawanie się ze środowiskiem programów edycyjnych;
- rozwijanie umiejętności tworzenia dla siebie nawzajem materiałów do nauki;
- zapoznanie się z tworzeniem krótkich ogłoszeń.

### Potrzebne materiały:

• uruchomiony odpowiedni plik "Formatowanie tekstu 1, 2 lub 3" oraz "Formatowanie tekstu 2, 3 (szablon)".

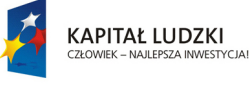

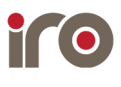

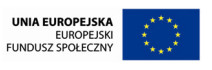

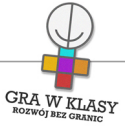

### Przebieg:

- 1. N. wyjaśnia dzieciom, że jedną z podstawowych umiejętności, które przydadzą im się na co dzień, są podstawy obróbki tekstu, zwanej formatowaniem.
	- N. przedstawia dzieciom przykłady poprawnie sformatowanego tekstu, jak i przykłady, kiedy jest ono niewłaściwie. Sprawdza, na ile dzieci widzą różnice i czy potrafią wskazać, co należy w nich zmienić (10 minut).
- 2. Dzieci uruchamiają program edycyjny. N. zapoznaje ich z jego podstawowymi funkcjami:
	- lekcja 1: pogrubienie, kursywa, podkreślenie, wyrównanie tekstu, enter;
	- lekcja 2: zmiana rozmiaru, typu i koloru czcionki;
	- lekcja 3: wstawianie oraz formatowanie obrazów (15 minut).
- 3. Dzieci włączają odpowiedni plik, dołączony do zadania. N. krótko wyjaśnia, na czym polega ich zadanie. Dzieci wykonują zadanie. N. w razie potrzeby pomaga im lub wyjaśnia kwestie problemowe (15 minut);
- 4. Podsumowanie i zakończenie (5 minut).

### Warianty:

- przy powtórzeniach omijany jest pkt 1, można natomiast dać dzieciom więcej czasu na ćwiczenie formatowania lub napisanie własnego tekstu;
- w ramach trzeciej lekcji warto znaleźć czas na podsumowanie tego cyklu ćwiczeń. Zwrócić dzieciom uwagę, że dzięki nabytym umiejętnościom będą mogły tworzyć zarówno ciekawe wypracowania, jak i piękne ogłoszenia, listy itp;
- po każdej lekcji dzieci mogą otrzymać zadanie domowe:
	- stworzenie listu;
	- $\bullet$ stworzenie zaproszenia;
	- stworzenie opowiadania połączonego z grafikami.

### Zakresy przedmiotowe:

Język polski Zajęcia komputerowe

### Metody:

Pokaz Metoda uczenia się poprzez nauczanie innych

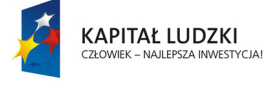

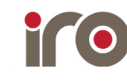

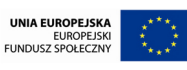

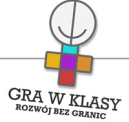

# Tryby pracy:

Samodzielny

### Aktywizowane typy inteligencji:

Lingwistyczna Wizualna i przestrzenna Interpersonalna

# Osiągnięcia GWK:

Komp-VI.1.7 : dziecko zna podstawowe zasady bezpiecznej i higienicznej pracy przy komputerze

Komp-VI.1.8 : dziecko potrafi wyjaśnić zagrożenia z niewłaściwego korzystania z komputera Komp-VI.4.2 : dziecko potrafi opracować oraz zredagować list (stosując podstawowe możliwości edytora tekstu w zakresie formatowania akapitu i strony, łącząc grafikę z tekstem) Komp-VI.4.3 : dziecko potrafi opracować oraz zredagować ogłoszenie (stosując podstawowe możliwości edytora tekstu w zakresie formatowania akapitu i strony, łącząc grafikę z tekstem) Komp-VI.4.4 : dziecko potrafi opracować oraz zredagować zaproszenie (stosując podstawowe możliwości edytora tekstu w zakresie formatowania akapitu i strony, łącząc grafikę z tekstem) Komp-VI.4.6 : dziecko potrafi opracować oraz zredagować wypracowanie (stosując podstawowe możliwości edytora tekstu w zakresie formatowania akapitu i strony, łącząc grafikę z tekstem) Komp-VI.7.1 : dziecko potrafi opisać przykłady wykorzystania komputera i internetu w życiu codziennym Komp-VI.7.3 : dziecko potrafi przestrzegać zasad etycznych i prawnych związanych z korzystaniem z komputera i internetu Pol-IV-VI.34.1 : dziecko posiada umiejętność tworzenia tekstów na tematy związane z otaczającą rzeczywistością Pol-IV-VI.36.1 : dziecko potrafi sformułować pytania do tekstu

# Lista załączników:

Formatowanie tekstu 3 szablon.docx Formatowanie tekstu 3.docx Formatowanie tekstu 2.docx Formatowanie tekstu 2 szablon.docx Formatowanie tekstu 1.docx

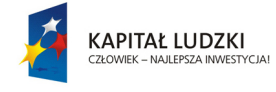

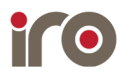

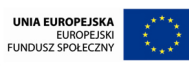

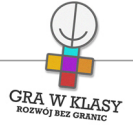

# Tytuł zadania: ZASADY KORZYSTANIA Z INTERNETU

Zastosowanie nowoczesnych technologii: TAK

Poziom kontroli nauczyciela: Wysoki

Zadanie powtarzalne lub kontynuacja: Nie

Czas trwania zadania: 00:45:00

Przedmiot wiodący: Zajęcia komputerowe

### Streszczenie:

Dzieci rozmawiają na temat bezpieczeństwa w internecie (niepodawanie swoich prawdziwych danych, anonimowości w sieci) oraz netykiety. Zadanie przygotowuje dzieci do założenia własnych kont e-mail i właściwego korzystania z nich.

### Cele:

- $\bullet$ zapoznanie z informacjami na temat bezpiecznego korzystania z internetu;
- stworzenie własnych zasad bezpiecznego korzystania z internetu oraz poczty e-mail;
- zapoznanie dzieci z specyfiką netykiety.

### Potrzebne materiały:

- $\bullet$ dostęp do internetu;
- film dotyczący właściwych zachowań w sieci: (Spot "Serfuję. Respektuję" - Dzień Bezpiecznego Internetu 2013) [http://www.youtube.com/watch?v=-m\\_OIzxOvf8;](http://www.youtube.com/watch?v=-m_OIzxOvf8)

Załączniki do zadania:

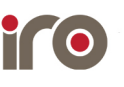

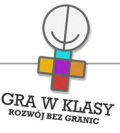

• plakat "Jak bezpiecznie korzystać z sieci?" stworzony w ramach projektu Edukacja Medialna (źródło: edukacjamedialna.edu.pl).

### Przebieg:

- 1. N. wprowadza dzieci w temat lekcji, np.: "Internet to olbrzymia skarbnica wiedzy. Znaleźć w nim można wiele ciekawych i pożytecznych rzeczy, rozwinąć swoje zainteresowania, dotrzeć do odpowiedzi na nurtujące nas pytania. Na pewno wielu z was ma swoje ulubione strony, gry, filmy. Ale czy przydarzyły się wam niemiłe lub nieprzyjemne doświadczenia związane z internetem?". Dzieci dzielą się swoimi doświadczeniami, rozmawiają na forum klasy (10 minut);
- 2. Następnie n. wyjaśnia, że w czasie lekcji dzieci poznają i uświadomią sobie znaczenie wielu zasad bezpieczeństwa w internecie. Tak przygotowane będą mogły założyć swoje własne konta poczty e-mail (2 minuty);
- 3. N. dzieli dzieci na kilkuosobowe grupy. Przedstawia im podstawowe zasady bezpieczeństwa, jakie należy zachować podczas korzystania z internetu. N. prosi każdą z grup, aby zastanowiła się, dlaczego stworzono właśnie takie zasady. Dzieci w grupach starają się odpowiedzieć na pytanie, co może się stać, jeśli nie będą przestrzegać poniższych reguł. Jedna osoba z grupy zapisuje odpowiedzi w pliku tekstowym. N. w razie potrzeby pomaga dzieciom, stara się nakierować je na właściwy tor:
	- nie podawaj swojego prawdziwego imienia i nazwiska, adresu, numeru telefonu;
	- $\bullet$ nie podawaj swoich haseł nikomu, kto o nie prosi. Pamiętaj, żeby twoje hasła nie były łatwe do odgadnięcia. Dobre, czyli tzw. silne hasło składa się z dużych i małych liter oraz cyfr i znaków specjalnych (jeśli jest to możliwe);
	- stosuj różne hasła dla różnych kont;
	- nigdy nie wysyłaj nieznajomym swoich zdjęć;
	- uważaj na wiadomości (e-maile) od nieznajomych osób, zwłaszcza jeśli zawierają dodatkowe pliki (filmy, obrazki) (10 minut);
- 4. Dzieci przedstawiają przygotowane przez siebie propozycje i scenariusze wydarzeń. Krótko dyskutują na ich temat na forum klasy wraz z n. (5 minut);
- 5. Następnie n. ogląda z dziećmi film "Serfuję. Respektuję" i pyta, jakie problemy zostały w filmie poruszone (5 minut);
- 6. Następnie omawia z dziećmi netykietę, czyli zbiór zasad właściwego zachowania się w internecie. Dzieci, podobnie jak w poprzednim zadaniu, starają się odpowiedzieć na pytanie, dlaczego warto stosować się do tych zasad i co może przynieść działanie odwrotne. Jedna osoba z grupy zapisuje odpowiedzi w pliku tekstowym (15 minut):
	- nie można spamować, czyli wysyłać dużych ilości bezsensownych wiadomości do innych;

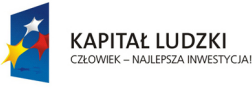

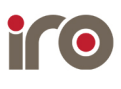

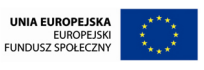

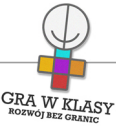

- nie można obrażać innych użytkowników sieci;
- $\bullet$ należy starać się pamiętać o interpunkcji oraz uważać na błędy ortograficzne;
- nie można prowokować kłótni na forach i portalach internetowych;
- jeśli zadajesz jakieś pytanie, najpierw sprawdź czy ktoś inny już tego nie zrobił skorzystaj z wyszukiwarki;
- 7. N. na koniec podkreśla znaczenie tych zasad dla bezpiecznego i prawidłowego korzystania z internetu (5 minut).

### Warianty:

- można wykorzystać materiały znajdujące się w sieci, np. portal [www.sieciaki.pl](http://www.sieciaki.pl), na którym znajdują się informacje, w przystępnej dla dzieci formie, dotyczące niebezpieczeństw sieci;
- można zaproponować, przed podaniem dzieciom informacji na temat netykiety, stworzenie przez dzieci w grupach podstaw netykiety.

### Zakresy przedmiotowe:

Zajęcia komputerowe

### Metody:

Metoda samodzielnego dochodzenia do wiedzy Pogadanka

### Tryby pracy:

Cała klasa W grupach

### Aktywizowane typy inteligencji:

Intrapersonalna Lingwistyczna Interpersonalna

### Osiągnięcia GWK:

Komp-VI.1.7 : dziecko zna podstawowe zasady bezpiecznej i higienicznej pracy przy komputerze

Komp-VI.2.2 : dziecko potrafi stosować podczas komunikacji za pośrednictwem internetu podstawowe zasady netykiety

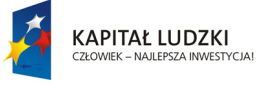

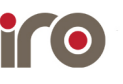

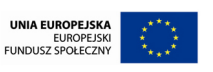

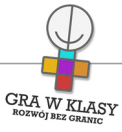

Komp-VI.7.3 : dziecko potrafi przestrzegać zasad etycznych i prawnych związanych z

korzystaniem z komputera i internetu

Komp-VI.7.4 : dziecko potrafi ocenić możliwe zagrożenia związane z korzystaniem z komputera i internetu

# Lista załączników:

Jak bezpiecznie korzystać z sieci.jpg

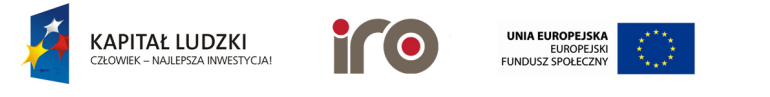

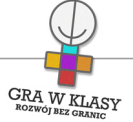

# Tytuł zadania: NASZE SKRZYNKI POCZTOWE

Zastosowanie nowoczesnych technologii: TAK

Poziom kontroli nauczyciela: Średni

Zadanie powtarzalne lub kontynuacja: Tak Ile razy: 2

# Czas trwania zadania:

00:45:00

# Przedmiot wiodący:

Zajęcia komputerowe

### Streszczenie:

Dzieci rozmawiają na temat konieczności posiadania skrzynek pocztowych, uczą się zakładać oraz obsługiwać własne konta.

### Cele:

- stworzenie skrzynek pocztowych;
- zapoznanie ze sposobem zakładania oraz personalizowania kont pocztowych;
- odbieranie wiadomości e-mail;
- $\bullet$ rozwijanie umiejętności współpracy i komunikacji.

### Potrzebne materiały:

### Lekcja 1

- dostęp do internetu;
- plik w formie cyfrowej "E-mail w pigułce";

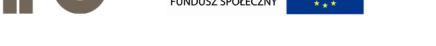

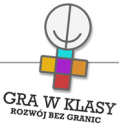

• wybrany portal internetowy, na którym założone będą skrzynki dzieci.

# Lekcja 2

- dostęp do internetu;
- pliki w formie cyfrowej "Krzyżówka 1, 2, 3 i 4".

Uwaga! Aby dzieci założyły swoje osobiste skrzynki pocztowe, konieczna jest zgoda rodziców!

# Przebieg:

# Lekcja 1

- 1. N. zaczyna od sprawdzenia stanu wiedzy i umiejętności dzieci w zakresie korzystania z poczty e-mail. Pyta dzieci:
	- czy korzystały kiedykolwiek z poczty elektronicznej? W jakich okolicznościach?
	- czy posiadają już swoje konta e-mail? Jeśli tak, czy same je zakładały?
	- nawiązując do poprzednich zajęć (zadanie "Zasady korzystania z internetu") pyta dzieci, czy pamiętają, jakie są bezpieczne sposoby na korzystanie z poczty;
- 2. N. wyjaśnia, że w ciągu najbliższych dwóch lekcji dzieci stworzą część swojej cyfrowej tożsamości – konto poczty e-mail, którą będą się posługiwały być może przez kolejnych kilka lat. Dlatego tak ważne jest, aby stworzone konto było przemyślane i bezpieczne (5 minut);
- 3. N. tłumaczy sposób zakładania skrzynki pocztowej na wybranym serwisie. Dzieci uzupełniają wymagane pola, tworząc własne konto pocztowe. N. wyjaśnia konieczność stosowania trudnego hasła oraz przechowywania go w bezpieczny sposób. Zwraca też uwagę na login, którym dzieci będą się posługiwały (25 minut);
- 4. Dzieci przeglądają swoje skrzynki pocztowe. N. tłumaczy, w jaki sposób mogą spersonalizować niektóre ustawienia (10 minut);
- 5. N. wysyła wiadomość zawierającą załącznik "E-mail w pigułce" do wszystkich osób, które założyły skrzynki pocztowe. Dzieci uczą się odbierać wiadomości oraz otwierać dołączone załączniki. Dzieci czytają załącznik, zawierający ciekawostki związane ze skrzynkami pocztowymi (5 minut).

# Lekcja 2

- 1. N. informuje dzieci, że podczas tej lekcji będą tworzyć, wysyłać oraz odbierać wiadomości e-mail. Dzieci dzielą się swoimi adresami pocztowymi. Następnie piszą do siebie przykładowe wiadomości e-mail i je wysyłają. N. w miarę potrzeby wyjaśnia wątpliwości i pomaga dzieciom (10 minut);
- 2. Następnie N. dzieli dzieci na drużyny 4-osobowe. Osoby z drużyn siadają przy stanowiskach komputerowych w taki sposób, aby być jak najbliżej siebie. Ich zadaniem będzie rozwiązanie krzyżówki, bazując na kontakcie za pomocą wiadomości e-mail. Dzieci z każdej drużyny wymieniają się adresami e-mail (10 minut);
- 3. N. tłumaczy dzieciom zasady zabawy. Każda osoba z drużyny otrzyma od niego wiadomość e-mail z załącznikiem (N. wysyła do pierwszej osoby z drużyny plik

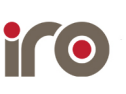

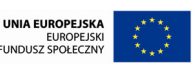

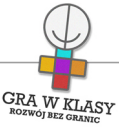

"Krzyżówka 1", do drugiej "Krzyżówka 2" itd.). W załączniku znajdować się będzie krzyżówka z ograniczoną liczbą pytań. Każda osoba z grupy otrzyma 2 z 8 pytań. Zadaniem dzieci jest rozwiązanie krzyżówki, komunikując się tylko za pomocą wiadomości e-mail. Dzieci mogą wykonać zadanie w dowolny sposób (mogą przesyłać między sobą otrzymane od N. załączniki, uzgadniać sposoby rozwiązania krzyżówki itp.). Wygrywa drużyna, która jako pierwsza wyśle wiadomość do N. z rozwiązaniem krzyżówki.

• N. zwraca dzieciom uwagę, aby sformatowały wiadomość zgodnie z zasadami tworzenia listów (25 minut).

### Zakresy przedmiotowe:

Zajęcia komputerowe

### Metody:

Metoda definiowania pojęć Metoda w działaniu: hands-on thinking / hands-on education

# Tryby pracy:

W grupach Samodzielny

### Aktywizowane typy inteligencji:

Lingwistyczna Matematyczna i logiczna Interpersonalna

### Osiągnięcia GWK:

Komp-VI.1.1 : dziecko potrafi komunikować się z komputerem za pomocą ikon, przycisków, menu i okien dialogowych Komp-VI.1.6 : dziecko potrafi posługiwać się podstawowym słownictwem informatycznym Komp-VI.2.1 : dziecko potrafi komunikować się za pomocą technologii informacyjno komunikacyjnych, w tym poczty elektronicznej Komp-VI.4.2 : dziecko potrafi opracować oraz zredagować list (stosując podstawowe możliwości edytora tekstu w zakresie formatowania akapitu i strony, łącząc grafikę z tekstem) Komp-VI.5.2 : dziecko potrafi uczestniczyć w pracy zespołowej w sposób aktywny (podejmując decyzje, porozumiewając się z innymi osobami)

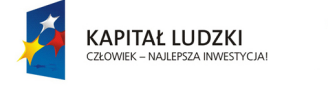

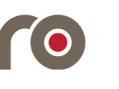

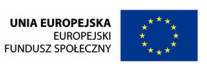

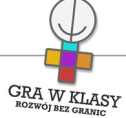

# Lista załączników:

Email w pigułce.pdf Krzyżówka 3.pdf Krzyżówka 4.pdf Krzyżówka 1.pdf Krzyżówka 2.pdf

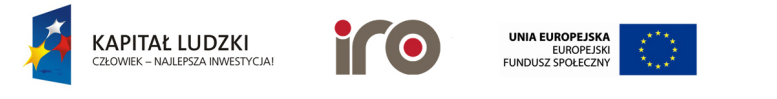

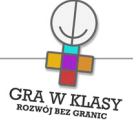

# Tytuł zadania: NASZE SKRZYNKI POCZTOWE

Zastosowanie nowoczesnych technologii: TAK

Poziom kontroli nauczyciela: Średni

Zadanie powtarzalne lub kontynuacja: Tak Ile razy: 2

# Czas trwania zadania:

00:45:00

# Przedmiot wiodący:

Zajęcia komputerowe

### Streszczenie:

Dzieci rozmawiają na temat konieczności posiadania skrzynek pocztowych, uczą się zakładać oraz obsługiwać własne konta.

### Cele:

- stworzenie skrzynek pocztowych;
- zapoznanie ze sposobem zakładania oraz personalizowania kont pocztowych;
- odbieranie wiadomości e-mail;
- $\bullet$ rozwijanie umiejętności współpracy i komunikacji.

### Potrzebne materiały:

### Lekcja 1

- dostęp do internetu;
- plik w formie cyfrowej "E-mail w pigułce";

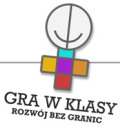

• wybrany portal internetowy, na którym założone będą skrzynki dzieci.

# Lekcja 2

- dostęp do internetu;
- pliki w formie cyfrowej "Krzyżówka 1, 2, 3 i 4".

Uwaga! Aby dzieci założyły swoje osobiste skrzynki pocztowe, konieczna jest zgoda rodziców!

# Przebieg:

# Lekcja 1

- 1. N. zaczyna od sprawdzenia stanu wiedzy i umiejętności dzieci w zakresie korzystania z poczty e-mail. Pyta dzieci:
	- czy korzystały kiedykolwiek z poczty elektronicznej? W jakich okolicznościach?
	- czy posiadają już swoje konta e-mail? Jeśli tak, czy same je zakładały?
	- nawiązując do poprzednich zajęć (zadanie "Zasady korzystania z internetu") pyta dzieci, czy pamiętają, jakie są bezpieczne sposoby na korzystanie z poczty;
- 2. N. wyjaśnia, że w ciągu najbliższych dwóch lekcji dzieci stworzą część swojej cyfrowej tożsamości – konto poczty e-mail, którą będą się posługiwały być może przez kolejnych kilka lat. Dlatego tak ważne jest, aby stworzone konto było przemyślane i bezpieczne (5 minut);
- 3. N. tłumaczy sposób zakładania skrzynki pocztowej na wybranym serwisie. Dzieci uzupełniają wymagane pola, tworząc własne konto pocztowe. N. wyjaśnia konieczność stosowania trudnego hasła oraz przechowywania go w bezpieczny sposób. Zwraca też uwagę na login, którym dzieci będą się posługiwały (25 minut);
- 4. Dzieci przeglądają swoje skrzynki pocztowe. N. tłumaczy, w jaki sposób mogą spersonalizować niektóre ustawienia (10 minut);
- 5. N. wysyła wiadomość zawierającą załącznik "E-mail w pigułce" do wszystkich osób, które założyły skrzynki pocztowe. Dzieci uczą się odbierać wiadomości oraz otwierać dołączone załączniki. Dzieci czytają załącznik, zawierający ciekawostki związane ze skrzynkami pocztowymi (5 minut).

# Lekcja 2

- 1. N. informuje dzieci, że podczas tej lekcji będą tworzyć, wysyłać oraz odbierać wiadomości e-mail. Dzieci dzielą się swoimi adresami pocztowymi. Następnie piszą do siebie przykładowe wiadomości e-mail i je wysyłają. N. w miarę potrzeby wyjaśnia wątpliwości i pomaga dzieciom (10 minut);
- 2. Następnie N. dzieli dzieci na drużyny 4-osobowe. Osoby z drużyn siadają przy stanowiskach komputerowych w taki sposób, aby być jak najbliżej siebie. Ich zadaniem będzie rozwiązanie krzyżówki, bazując na kontakcie za pomocą wiadomości e-mail. Dzieci z każdej drużyny wymieniają się adresami e-mail (10 minut);
- 3. N. tłumaczy dzieciom zasady zabawy. Każda osoba z drużyny otrzyma od niego wiadomość e-mail z załącznikiem (N. wysyła do pierwszej osoby z drużyny plik

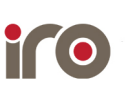

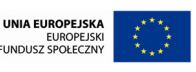

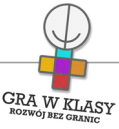

"Krzyżówka 1", do drugiej "Krzyżówka 2" itd.). W załączniku znajdować się będzie krzyżówka z ograniczoną liczbą pytań. Każda osoba z grupy otrzyma 2 z 8 pytań. Zadaniem dzieci jest rozwiązanie krzyżówki, komunikując się tylko za pomocą wiadomości e-mail. Dzieci mogą wykonać zadanie w dowolny sposób (mogą przesyłać między sobą otrzymane od N. załączniki, uzgadniać sposoby rozwiązania krzyżówki itp.). Wygrywa drużyna, która jako pierwsza wyśle wiadomość do N. z rozwiązaniem krzyżówki.

• N. zwraca dzieciom uwagę, aby sformatowały wiadomość zgodnie z zasadami tworzenia listów (25 minut).

### Zakresy przedmiotowe:

Zajęcia komputerowe

### Metody:

Metoda definiowania pojęć Metoda w działaniu: hands-on thinking / hands-on education

# Tryby pracy:

W grupach Samodzielny

### Aktywizowane typy inteligencji:

Lingwistyczna Matematyczna i logiczna Interpersonalna

### Osiągnięcia GWK:

Komp-VI.1.1 : dziecko potrafi komunikować się z komputerem za pomocą ikon, przycisków, menu i okien dialogowych Komp-VI.1.6 : dziecko potrafi posługiwać się podstawowym słownictwem informatycznym Komp-VI.2.1 : dziecko potrafi komunikować się za pomocą technologii informacyjno komunikacyjnych, w tym poczty elektronicznej Komp-VI.4.2 : dziecko potrafi opracować oraz zredagować list (stosując podstawowe możliwości edytora tekstu w zakresie formatowania akapitu i strony, łącząc grafikę z tekstem) Komp-VI.5.2 : dziecko potrafi uczestniczyć w pracy zespołowej w sposób aktywny (podejmując decyzje, porozumiewając się z innymi osobami)

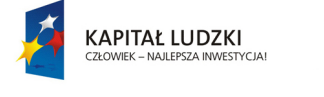

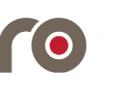

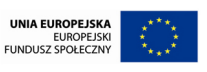
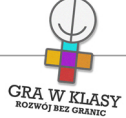

### Lista załączników:

Email w pigułce.pdf Krzyżówka 3.pdf Krzyżówka 4.pdf Krzyżówka 1.pdf Krzyżówka 2.pdf

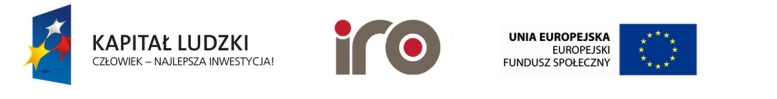

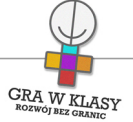

### Tytuł zadania: BYĆ TWÓRCĄ W INTERNECIE

Zastosowanie nowoczesnych technologii: TAK

Poziom kontroli nauczyciela: Wysoki

Zadanie powtarzalne lub kontynuacja:

Nie

Czas trwania zadania:

00:45:00

Przedmiot wiodący:

Zajęcia komputerowe

#### Streszczenie:

Dzieci poznają strony internetowe, z których mogą czerpać informacje. Następnie uczą się o tym, że mogą być twórcami w internecie.

#### Cele:

- zapoznanie dzieci ze stronami, z których mogą czerpać treści;
- uświadomienie dzieciom możliwości zostania twórcami w internecie;
- wprowadzenie pojęć: licencja, wolna licencja, creative commons;
- rozwijanie umiejętności cytowania źródeł.

#### Potrzebne materiały:

- dostęp do internetu;
- dostęp do webquesta: [http://innowacyjnezadania.blogspot.com/2013/11/webquest-kl](http://innowacyjnezadania.blogspot.com/2013/11/webquest-kl-iv-cz-2-temat.html)[iv-cz-2-temat.html](http://innowacyjnezadania.blogspot.com/2013/11/webquest-kl-iv-cz-2-temat.html)

Załącznik do zadania:

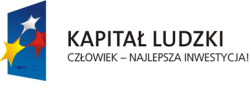

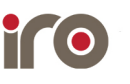

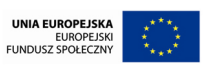

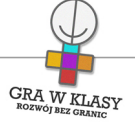

• webquest w pdfie.

### Przebieg:

### Wprowadzenie do zadania:

1. N. wyjaśnia dzieciom, że stoi przed nimi ciekawe zadanie, ale najpierw muszą same zgadnąć, na czym będzie ono polegało (podstrona webquesta "Temat"). Po krótkiej dyskusji uczniowie i uczennice mają możliwość przejścia do "Wprowadzenia". Czy domyślali się, że na tym będzie polegało zadanie? N. wyjaśnia, że w ramach zadania dzieci dowiedzą się, na czym polegają różne licencje przypisane do różnych utworów w sieci oraz nauczą się poprawnie oznaczać źródła (5 minut).

### Realizacja zadania (rozłożona na 3 godziny lekcyjne):

- 1. Dzieci realizują zadania wskazane w części "Zadania".
- 2. W razie potrzeby N. wyjaśnia niejasne lub trudne pojęcia (35 minut).

### Podsumowanie

Następnie N. informuje dzieci, że w internecie również można być twórcą różnych treści. Głównym narzędziem, dzięki któremu można publikować różnego typu materiały, jest blog. N. informuje dzieci, że podczas nadchodzących zajęć, będą sami tworzyć bloga (5 minut).

### Zakresy przedmiotowe:

Zajęcia komputerowe

Metody:

Metoda samodzielnego dochodzenia do wiedzy

Techniki: Webquest

Tryby pracy: Samodzielny

Aktywizowane typy inteligencji: Lingwistyczna Wizualna i przestrzenna Matematyczna i logiczna

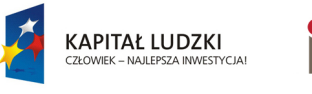

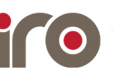

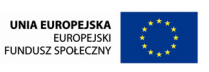

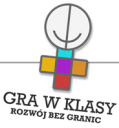

### Osiągnięcia GWK:

Komp-VI.3.1 : dziecko potrafi wyszukiwać informacje w różnych źródłach elektronicznych (słowniki, encyklopedie, zbiory biblioteczne, dokumentacje techniczne i zasoby internetu) Komp-VI.3.4 : dziecko potrafi opisać cechy różnych postaci informacji (tekstowej, graficznej, dźwiękowej, audiowizualnej, multimedialnej) Komp-VI.6.2 : dziecko potrafi korzystać z zasobów internetu i programów multimedialnych (w tym edukacyjnych) z różnych przedmiotów i dziedzin wiedzy Komp-VI.7.2 : dziecko potrafi szanować prywatność i pracę innych osób Komp-VI.7.3 : dziecko potrafi przestrzegać zasad etycznych i prawnych związanych z korzystaniem z komputera i internetu

#### Lista załączników:

Webquest twórca w internecie.pdf

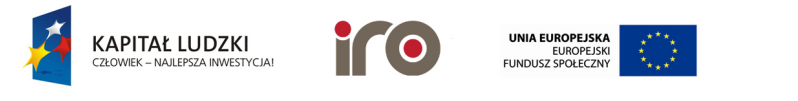

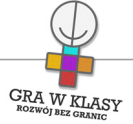

### Tytuł zadania: ZAKŁADAMY WŁASNEGO BLOGA I

Zastosowanie nowoczesnych technologii: TAK

Poziom kontroli nauczyciela: Wysoki

Zadanie powtarzalne lub kontynuacja:

Nie

Czas trwania zadania:

00:45:00

### Przedmiot wiodący:

Zajęcia komputerowe

#### Streszczenie:

Dzieci poznają podstawy związane z zakładaniem oraz obsługą bloga. Przeglądają różne blogi oraz ćwiczą wyszukiwanie w nich informacji.

#### Cele:

- $\bullet$ zapoznanie uczniów i uczennic z pojęciem "blog";
- zachęcenie uczniów i uczennic do rozwijania umiejętności pisania i czytania za pośrednictwem nowoczesnych technologii;
- zapoznanie dzieci z różnymi typami blogów;
- $\bullet$ rozwijanie umiejętności wyszukiwania informacji za pośrednictwem blogów.

#### Potrzebne materiały:

• proponowane blogi do obejrzenia z uczniami i uczennicami: [http://zelkozercy.blogspot.com/;](http://zelkozercy.blogspot.com/) <http://malaczcionka.blogspot.com/>; [http://zakladka](http://zakladka-do-ksiazki.blogspot.com/)[do-ksiazki.blogspot.com/](http://zakladka-do-ksiazki.blogspot.com/); [http://designdladzieci.blogspot.com/;](http://designdladzieci.blogspot.com/)<http://mamaczyta.pl/>;

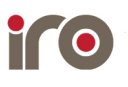

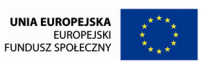

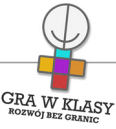

[http://dziecijedza.blox.pl/html;](http://dziecijedza.blox.pl/html) <http://szedlczarodziej.blox.pl/html>; [http://erykoszela.blox.pl/html;](http://erykoszela.blox.pl/html)

• filmy przedstawiające, czym są blogi (w języku angielskim): <http://www.youtube.com/watch?v=NjwUHXoi8lM> (What is a blog?); <http://www.commoncraft.com/video/blogs> (Blogs in plain English).

### Przebieg:

- 1. N., nawiązując do poprzedniego spotkania, przypomina, że dzieci poznawały różne źródła wiedzy i informacji, gdzie użytkownicy prezentują tworzone przez siebie treści i dzielą się wiedzą. W ciągu kolejnych czterech spotkań dzieci nie tylko poznają jeszcze jedno źródło, ale również same stają się twórcami i będą prezentować swoje dzieła w sieci. Najpierw jednak trzeba zacząć od podstaw, czyli: czym jest blog? N. włącza dzieciom krótki film dotyczący blogów (n. tłumaczy tekst z języka angielskiego). Następnie rozmawia z dziećmi (wnioski zapisuje w formie mapy myśli):
	- czym jest blog?
	- czego może dotyczyć blog?
	- czy już wcześniej spotkaliście się z blogami? Jeśli tak, czego dotyczyły? (10 minut);
- 2. Dzieci oglądają blogi zaproponowane przez n. Poznają podstawowe pojęcia oraz części składające się na bloga:
	- post lub wpis;
	- $\bullet$ edycja;
	- komentarz;
	- $\bullet$ tag;
	- części strony: nagłówek i menu główne (header); stopka, pasek boczny (sidebar);
	- odnośnik (20 minut);
- 3. Następnie zadaniem dzieci jest znalezienie na wskazanych lub dowolnych, interesujących dla dzieci blogach, jednej ciekawej informacji i podzielenie się nią w parach. N. monitoruje pracę dzieci (10 minut);
- 4. Podsumowanie i zakończenie (5 minut).

#### Warianty:

• jeśli dzieci nie radzą sobie ze słuchaniem tekstu w języku angielskim, n. może wyłączyć dźwięk i sam dodać komentarz do filmu: "Blog jest rodzajem osobistej strony internetowej. Każda osoba może stworzyć blog na dowolny, interesujący go temat. Może to być pamiętnik, zbiór zdjęć, zapiski z podróży, ciekawe informacje na dany temat. Struktura większości blogów jest prosta. Na stronie można umieszczać posty, czyli wpisy związane z tematem bloga. Nowe posty pojawiają się na samej górze, a starsze znajdują

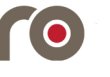

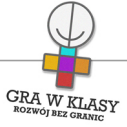

się niżej";

• jeśli czas pozwoli, dzieci mogą też spróbować wyszukać blogi o wybranej, interesującej ich tematyce, np. o bohaterskich zwierzętach, hodowli roślin, dziwnych roślinach lub zwierzętach, cudach natury, top 10 (najwyższy, najcięższy, najdłuższy, najstarszy), kreskówki, kreskówki z lat 90-tych i 80-tych, o sławnych ludziach (muzykach, sportowcach, pisarzach, artystach), ciekawych wydarzeniach historycznych, wynalazkach, nowych technologiach, nauce.

### Zakresy przedmiotowe:

Język polski Zajęcia komputerowe

### Metody:

Pokaz Metoda w działaniu: hands-on thinking / hands-on education

### Tryby pracy:

Cała klasa Samodzielny

#### Aktywizowane typy inteligencji:

Intrapersonalna Lingwistyczna Wizualna i przestrzenna

#### Osiągnięcia GWK:

Komp-VI.3.1 : dziecko potrafi wyszukiwać informacje w różnych źródłach elektronicznych (słowniki, encyklopedie, zbiory biblioteczne, dokumentacje techniczne i zasoby internetu) Komp-VI.3.2 : dziecko potrafi selekcjonować, porządkować i gromadzić znalezione informacje Komp-VI.6.2 : dziecko potrafi korzystać z zasobów internetu i programów multimedialnych (w tym edukacyjnych) z różnych przedmiotów i dziedzin wiedzy

Komp-VI.7.1 : dziecko potrafi opisać przykłady wykorzystania komputera i internetu w życiu codziennym

Pol-IV-VI.34.1 : dziecko posiada umiejętność tworzenia tekstów na tematy związane z otaczającą rzeczywistością

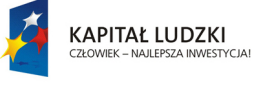

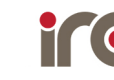

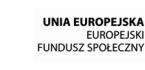

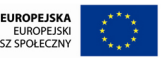

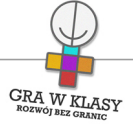

### Tytuł zadania: ZAKŁADAMY WŁASNEGO BLOGA II

Zastosowanie nowoczesnych technologii: TAK

Poziom kontroli nauczyciela: Średni

Zadanie powtarzalne lub kontynuacja: Tak Ile razy: 3

Czas trwania zadania: 00:45:00

Przedmiot wiodący: Zajęcia komputerowe

#### Streszczenie:

Dzieci przechodzą wraz z n. przez proces zakładania bloga za pomocą różnych portali blogowych. Tworzenie klasowego bloga oraz postów i komentarzy.

#### Cele:

- zachęcenie uczniów i uczennic do rozwijania umiejętności pisania i czytania za pomocą nowoczesnych technologii;
- zapoznanie dzieci z procesem zakładania bloga;
- zapoznanie z procesem tworzenia postów.

#### Potrzebne materiały:

- projektor;
- wybrany portal blogowy, np. blogger.com, blog.pl, blox.pl (uwaga: portale blogowe

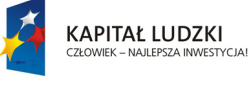

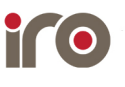

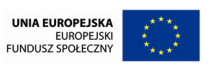

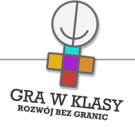

wymagają zarejestrowania się);

• zestaw kartek z nazwiskami dzieci (lekcja 3).

### Załączniki do zadania:

- "Jak założyć bloga (blogger.com)";
- "Jak założyć bloga (blog.pl)".

### Przebieg:

Lekcja 1

- 1. N. informuje dzieci, że podczas lekcji będą przechodzić przez proces zakładania bloga za pomocą różnych portali blogowych, dzięki czemu później będą w stanie zrobić to samodzielnie. Następnie n., korzystając z projektora, zapoznaje dzieci ze sposobem zakładania bloga na wybranym portalu blogowym. N. oraz dzieci mogą skorzystać z dołączonego do zadania pliku, opisującego sposób założenia bloga (15 minut);
- 2. Następnie dzieci logują się do założonego bloga. N. przeprowadza ich krok po kroku przez ten proces (5 minut);
- 3. N. informuje dzieci, że ich zadaniem będzie teraz wybranie tematów postów, które chciałyby zamieścić na swoim blogu. Ćwiczenie może być wykonane na zasadzie burzy mózgów. N. zapisuje na tablicy propozycje dzieci, następnie każde z nich wybiera jeden z tematów, na który przygotuje post (10 minut);
- 4. N. informuje dzieci, że będą teraz tworzyć pierwsze, przykładowe posty na blogu. N. powtarza informacje związane z tworzeniem oraz publikowaniem postów. Dzieci piszą oraz publikują przykładowy, krótki post. Zadanie można wykonać w parach (15 minut).

### Lekcja 2

- 1. N., nawiązując do poprzedniej lekcji wyjaśnia, że dzieci zajmą się realizacją swojego pierwszego małego projektu. Pozwoli on im na rozwinięcie twórczych umiejętności. Jednocześnie będą mogły pokazać światu, czym się interesują (2 minuty);
- 2. Ich zadaniem będzie przygotowanie postów na wybrane przez nie na poprzedniej lekcji tematy oraz opublikowanie ich na blogu klasowym. N. przypomina dzieciom sposób logowania do bloga klasowego oraz kwestie związane z edytowaniem i tworzeniem postów (10 minut);
- 3. Dzieci przystępują do wyszukiwania informacji oraz tworzenia postów. N. monitoruje ich pracę, doradza oraz daje wskazówki. Dzieci do przygotowanych postów mogą dołączyć filmy lub zdjęcia, związane z danym tematem (35 minut);
- 4. Na zakończenie n. zachęca dzieci do dodania dodatkowych wpisów przed kolejną lekcją (fakultatywna praca domowa).

### Lekcja 3

1. N. wyjaśnia dzieciom, że ważnym elementem obecności w internecie, w tym i na blogach, jest umiejętność komentowania tego, co inni stworzyli. Dlatego w ramach tego zadania będą miały przeczytać i skomentować posty stworzone przez inne dzieci (2 minuty);

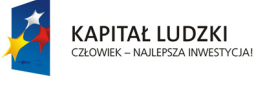

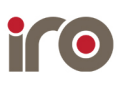

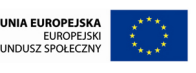

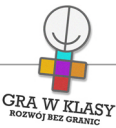

- 2. N. najpierw tłumaczy dzieciom zasady dodawania komentarzy:
	- powinny dotyczyć lub być związane z przeczytanym postem;
	- komentujemy tylko wtedy, kiedy mamy coś do powiedzenia!;
	- komentarze mogą zawierać własne opinie lub spojrzenie na dany temat, rozwijać przeczytane informacje itp.;
	- nie obrażamy innych i nie wywołujemy niepotrzebnych konfliktów (czyli nie "trollujemy").
- 3. N. w razie potrzeby odpowiada na pytania uczniów (10 minut);
- 4. N. przygotowuje zestaw kartek z nazwiskami dzieci. Dzieci losują, czyj post będą czytać oraz komentować. Wylosowane karteczki wracają do n. Dzieci wyszukują post stworzony przez danego autora, przygotowują oraz publikują komentarz pod jego postem (10 minut);
- 5. Następnie autor wpisu ma za zadanie odpowiedzieć na umieszczony pod jego tekstem komentarz (5 minut);
- 6. Dzieci powtarzają schemat, losują kolejne osoby oraz umieszczają komentarze pod postami. Autorzy postów starają się na nie odpowiedzieć (15 minut);
- 7. Podsumowanie, przeczytanie najciekawszych postów i komentarzy (10 minut).

### Warianty:

• tworzenie bloga jest twórczym zadaniem, pozwalającym na rozwijanie zainteresowań dzieci. Jeśli istnieje taka możliwość, warto przeznaczyć więcej czasu na tworzenie bloga przez dzieci lub stworzyć całoroczny projekt, nad którym dzieci samodzielnie pracują w domu, prezentując swoje pasje i zainteresowania.

#### Zakresy przedmiotowe:

Język polski Zajęcia komputerowe

#### Metody:

Pokaz Metoda w działaniu: hands-on thinking / hands-on education

### Tryby pracy:

Cała klasa Samodzielny

#### Aktywizowane typy inteligencji:

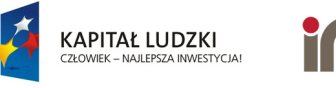

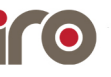

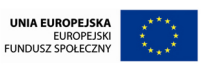

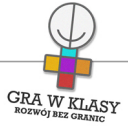

Intrapersonalna Lingwistyczna Wizualna i przestrzenna

### Osiągnięcia GWK:

Komp-VI.3.1 : dziecko potrafi wyszukiwać informacje w różnych źródłach elektronicznych (słowniki, encyklopedie, zbiory biblioteczne, dokumentacje techniczne i zasoby internetu) Komp-VI.3.2 : dziecko potrafi selekcjonować, porządkować i gromadzić znalezione informacje Komp-VI.6.2 : dziecko potrafi korzystać z zasobów internetu i programów multimedialnych (w tym edukacyjnych) z różnych przedmiotów i dziedzin wiedzy

Komp-VI.7.1 : dziecko potrafi opisać przykłady wykorzystania komputera i internetu w życiu codziennym

Pol-IV-VI.34.1 : dziecko posiada umiejętność tworzenia tekstów na tematy związane z otaczającą rzeczywistością

### Lista załączników:

Jak założyć bloga blog pl.pdf Jak założyć bloga blogger.pdf

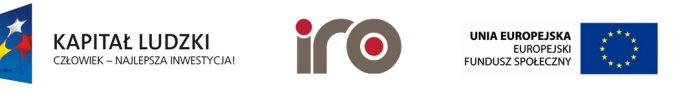

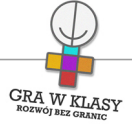

### Tytuł zadania: ZAKŁADAMY WŁASNEGO BLOGA II

Zastosowanie nowoczesnych technologii: TAK

Poziom kontroli nauczyciela: Średni

Zadanie powtarzalne lub kontynuacja: Tak Ile razy: 3

Czas trwania zadania: 00:45:00

Przedmiot wiodący: Zajęcia komputerowe

#### Streszczenie:

Dzieci przechodzą wraz z n. przez proces zakładania bloga za pomocą różnych portali blogowych. Tworzenie klasowego bloga oraz postów i komentarzy.

#### Cele:

- zachęcenie uczniów i uczennic do rozwijania umiejętności pisania i czytania za pomocą nowoczesnych technologii;
- zapoznanie dzieci z procesem zakładania bloga;
- zapoznanie z procesem tworzenia postów.

#### Potrzebne materiały:

- projektor;
- wybrany portal blogowy, np. blogger.com, blog.pl, blox.pl (uwaga: portale blogowe

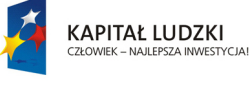

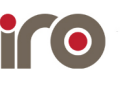

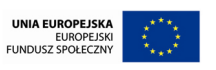

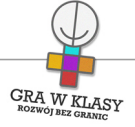

wymagają zarejestrowania się);

• zestaw kartek z nazwiskami dzieci (lekcja 3).

### Załączniki do zadania:

- "Jak założyć bloga (blogger.com)";
- "Jak założyć bloga (blog.pl)".

### Przebieg:

Lekcja 1

- 1. N. informuje dzieci, że podczas lekcji będą przechodzić przez proces zakładania bloga za pomocą różnych portali blogowych, dzięki czemu później będą w stanie zrobić to samodzielnie. Następnie n., korzystając z projektora, zapoznaje dzieci ze sposobem zakładania bloga na wybranym portalu blogowym. N. oraz dzieci mogą skorzystać z dołączonego do zadania pliku, opisującego sposób założenia bloga (15 minut);
- 2. Następnie dzieci logują się do założonego bloga. N. przeprowadza ich krok po kroku przez ten proces (5 minut);
- 3. N. informuje dzieci, że ich zadaniem będzie teraz wybranie tematów postów, które chciałyby zamieścić na swoim blogu. Ćwiczenie może być wykonane na zasadzie burzy mózgów. N. zapisuje na tablicy propozycje dzieci, następnie każde z nich wybiera jeden z tematów, na który przygotuje post (10 minut);
- 4. N. informuje dzieci, że będą teraz tworzyć pierwsze, przykładowe posty na blogu. N. powtarza informacje związane z tworzeniem oraz publikowaniem postów. Dzieci piszą oraz publikują przykładowy, krótki post. Zadanie można wykonać w parach (15 minut).

### Lekcja 2

- 1. N., nawiązując do poprzedniej lekcji wyjaśnia, że dzieci zajmą się realizacją swojego pierwszego małego projektu. Pozwoli on im na rozwinięcie twórczych umiejętności. Jednocześnie będą mogły pokazać światu, czym się interesują (2 minuty);
- 2. Ich zadaniem będzie przygotowanie postów na wybrane przez nie na poprzedniej lekcji tematy oraz opublikowanie ich na blogu klasowym. N. przypomina dzieciom sposób logowania do bloga klasowego oraz kwestie związane z edytowaniem i tworzeniem postów (10 minut);
- 3. Dzieci przystępują do wyszukiwania informacji oraz tworzenia postów. N. monitoruje ich pracę, doradza oraz daje wskazówki. Dzieci do przygotowanych postów mogą dołączyć filmy lub zdjęcia, związane z danym tematem (35 minut);
- 4. Na zakończenie n. zachęca dzieci do dodania dodatkowych wpisów przed kolejną lekcją (fakultatywna praca domowa).

### Lekcja 3

1. N. wyjaśnia dzieciom, że ważnym elementem obecności w internecie, w tym i na blogach, jest umiejętność komentowania tego, co inni stworzyli. Dlatego w ramach tego zadania będą miały przeczytać i skomentować posty stworzone przez inne dzieci (2 minuty);

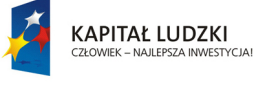

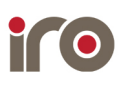

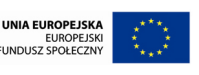

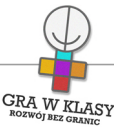

- 2. N. najpierw tłumaczy dzieciom zasady dodawania komentarzy:
	- powinny dotyczyć lub być związane z przeczytanym postem;
	- komentujemy tylko wtedy, kiedy mamy coś do powiedzenia!;
	- komentarze mogą zawierać własne opinie lub spojrzenie na dany temat, rozwijać przeczytane informacje itp.;
	- nie obrażamy innych i nie wywołujemy niepotrzebnych konfliktów (czyli nie "trollujemy").
- 3. N. w razie potrzeby odpowiada na pytania uczniów (10 minut);
- 4. N. przygotowuje zestaw kartek z nazwiskami dzieci. Dzieci losują, czyj post będą czytać oraz komentować. Wylosowane karteczki wracają do n. Dzieci wyszukują post stworzony przez danego autora, przygotowują oraz publikują komentarz pod jego postem (10 minut);
- 5. Następnie autor wpisu ma za zadanie odpowiedzieć na umieszczony pod jego tekstem komentarz (5 minut);
- 6. Dzieci powtarzają schemat, losują kolejne osoby oraz umieszczają komentarze pod postami. Autorzy postów starają się na nie odpowiedzieć (15 minut);
- 7. Podsumowanie, przeczytanie najciekawszych postów i komentarzy (10 minut).

### Warianty:

• tworzenie bloga jest twórczym zadaniem, pozwalającym na rozwijanie zainteresowań dzieci. Jeśli istnieje taka możliwość, warto przeznaczyć więcej czasu na tworzenie bloga przez dzieci lub stworzyć całoroczny projekt, nad którym dzieci samodzielnie pracują w domu, prezentując swoje pasje i zainteresowania.

#### Zakresy przedmiotowe:

Język polski Zajęcia komputerowe

#### Metody:

Pokaz Metoda w działaniu: hands-on thinking / hands-on education

### Tryby pracy:

Cała klasa Samodzielny

#### Aktywizowane typy inteligencji:

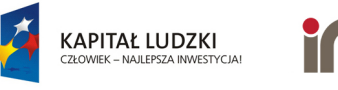

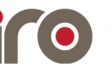

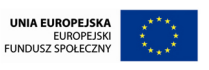

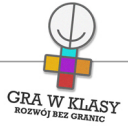

Intrapersonalna Lingwistyczna Wizualna i przestrzenna

### Osiągnięcia GWK:

Komp-VI.3.1 : dziecko potrafi wyszukiwać informacje w różnych źródłach elektronicznych (słowniki, encyklopedie, zbiory biblioteczne, dokumentacje techniczne i zasoby internetu) Komp-VI.3.2 : dziecko potrafi selekcjonować, porządkować i gromadzić znalezione informacje Komp-VI.6.2 : dziecko potrafi korzystać z zasobów internetu i programów multimedialnych (w tym edukacyjnych) z różnych przedmiotów i dziedzin wiedzy

Komp-VI.7.1 : dziecko potrafi opisać przykłady wykorzystania komputera i internetu w życiu codziennym

Pol-IV-VI.34.1 : dziecko posiada umiejętność tworzenia tekstów na tematy związane z otaczającą rzeczywistością

### Lista załączników:

Jak założyć bloga blog pl.pdf Jak założyć bloga blogger.pdf

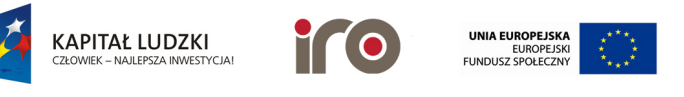

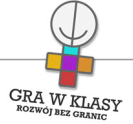

### Tytuł zadania: ZAKŁADAMY WŁASNEGO BLOGA II

Zastosowanie nowoczesnych technologii: TAK

Poziom kontroli nauczyciela: Średni

Zadanie powtarzalne lub kontynuacja: Tak Ile razy: 3

Czas trwania zadania: 00:45:00

Przedmiot wiodący: Zajęcia komputerowe

#### Streszczenie:

Dzieci przechodzą wraz z n. przez proces zakładania bloga za pomocą różnych portali blogowych. Tworzenie klasowego bloga oraz postów i komentarzy.

#### Cele:

- zachęcenie uczniów i uczennic do rozwijania umiejętności pisania i czytania za pomocą nowoczesnych technologii;
- zapoznanie dzieci z procesem zakładania bloga;
- zapoznanie z procesem tworzenia postów.

#### Potrzebne materiały:

- projektor;
- wybrany portal blogowy, np. blogger.com, blog.pl, blox.pl (uwaga: portale blogowe

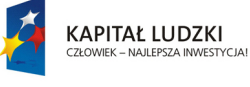

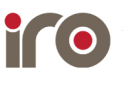

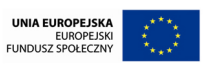

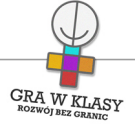

wymagają zarejestrowania się);

• zestaw kartek z nazwiskami dzieci (lekcja 3).

### Załączniki do zadania:

- "Jak założyć bloga (blogger.com)";
- "Jak założyć bloga (blog.pl)".

### Przebieg:

Lekcja 1

- 1. N. informuje dzieci, że podczas lekcji będą przechodzić przez proces zakładania bloga za pomocą różnych portali blogowych, dzięki czemu później będą w stanie zrobić to samodzielnie. Następnie n., korzystając z projektora, zapoznaje dzieci ze sposobem zakładania bloga na wybranym portalu blogowym. N. oraz dzieci mogą skorzystać z dołączonego do zadania pliku, opisującego sposób założenia bloga (15 minut);
- 2. Następnie dzieci logują się do założonego bloga. N. przeprowadza ich krok po kroku przez ten proces (5 minut);
- 3. N. informuje dzieci, że ich zadaniem będzie teraz wybranie tematów postów, które chciałyby zamieścić na swoim blogu. Ćwiczenie może być wykonane na zasadzie burzy mózgów. N. zapisuje na tablicy propozycje dzieci, następnie każde z nich wybiera jeden z tematów, na który przygotuje post (10 minut);
- 4. N. informuje dzieci, że będą teraz tworzyć pierwsze, przykładowe posty na blogu. N. powtarza informacje związane z tworzeniem oraz publikowaniem postów. Dzieci piszą oraz publikują przykładowy, krótki post. Zadanie można wykonać w parach (15 minut).

### Lekcja 2

- 1. N., nawiązując do poprzedniej lekcji wyjaśnia, że dzieci zajmą się realizacją swojego pierwszego małego projektu. Pozwoli on im na rozwinięcie twórczych umiejętności. Jednocześnie będą mogły pokazać światu, czym się interesują (2 minuty);
- 2. Ich zadaniem będzie przygotowanie postów na wybrane przez nie na poprzedniej lekcji tematy oraz opublikowanie ich na blogu klasowym. N. przypomina dzieciom sposób logowania do bloga klasowego oraz kwestie związane z edytowaniem i tworzeniem postów (10 minut);
- 3. Dzieci przystępują do wyszukiwania informacji oraz tworzenia postów. N. monitoruje ich pracę, doradza oraz daje wskazówki. Dzieci do przygotowanych postów mogą dołączyć filmy lub zdjęcia, związane z danym tematem (35 minut);
- 4. Na zakończenie n. zachęca dzieci do dodania dodatkowych wpisów przed kolejną lekcją (fakultatywna praca domowa).

### Lekcja 3

1. N. wyjaśnia dzieciom, że ważnym elementem obecności w internecie, w tym i na blogach, jest umiejętność komentowania tego, co inni stworzyli. Dlatego w ramach tego zadania będą miały przeczytać i skomentować posty stworzone przez inne dzieci (2 minuty);

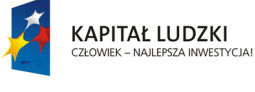

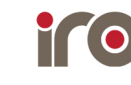

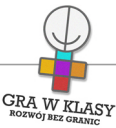

- 2. N. najpierw tłumaczy dzieciom zasady dodawania komentarzy:
	- powinny dotyczyć lub być związane z przeczytanym postem;
	- komentujemy tylko wtedy, kiedy mamy coś do powiedzenia!;
	- komentarze mogą zawierać własne opinie lub spojrzenie na dany temat, rozwijać przeczytane informacje itp.;
	- nie obrażamy innych i nie wywołujemy niepotrzebnych konfliktów (czyli nie "trollujemy").
- 3. N. w razie potrzeby odpowiada na pytania uczniów (10 minut);
- 4. N. przygotowuje zestaw kartek z nazwiskami dzieci. Dzieci losują, czyj post będą czytać oraz komentować. Wylosowane karteczki wracają do n. Dzieci wyszukują post stworzony przez danego autora, przygotowują oraz publikują komentarz pod jego postem (10 minut);
- 5. Następnie autor wpisu ma za zadanie odpowiedzieć na umieszczony pod jego tekstem komentarz (5 minut);
- 6. Dzieci powtarzają schemat, losują kolejne osoby oraz umieszczają komentarze pod postami. Autorzy postów starają się na nie odpowiedzieć (15 minut);
- 7. Podsumowanie, przeczytanie najciekawszych postów i komentarzy (10 minut).

### Warianty:

• tworzenie bloga jest twórczym zadaniem, pozwalającym na rozwijanie zainteresowań dzieci. Jeśli istnieje taka możliwość, warto przeznaczyć więcej czasu na tworzenie bloga przez dzieci lub stworzyć całoroczny projekt, nad którym dzieci samodzielnie pracują w domu, prezentując swoje pasje i zainteresowania.

#### Zakresy przedmiotowe:

Język polski Zajęcia komputerowe

#### Metody:

Pokaz Metoda w działaniu: hands-on thinking / hands-on education

### Tryby pracy:

Cała klasa Samodzielny

#### Aktywizowane typy inteligencji:

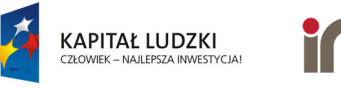

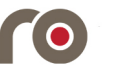

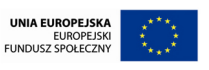

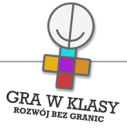

Intrapersonalna Lingwistyczna Wizualna i przestrzenna

### Osiągnięcia GWK:

Komp-VI.3.1 : dziecko potrafi wyszukiwać informacje w różnych źródłach elektronicznych (słowniki, encyklopedie, zbiory biblioteczne, dokumentacje techniczne i zasoby internetu) Komp-VI.3.2 : dziecko potrafi selekcjonować, porządkować i gromadzić znalezione informacje Komp-VI.6.2 : dziecko potrafi korzystać z zasobów internetu i programów multimedialnych (w tym edukacyjnych) z różnych przedmiotów i dziedzin wiedzy

Komp-VI.7.1 : dziecko potrafi opisać przykłady wykorzystania komputera i internetu w życiu codziennym

Pol-IV-VI.34.1 : dziecko posiada umiejętność tworzenia tekstów na tematy związane z otaczającą rzeczywistością

### Lista załączników:

Jak założyć bloga blog pl.pdf Jak założyć bloga blogger.pdf

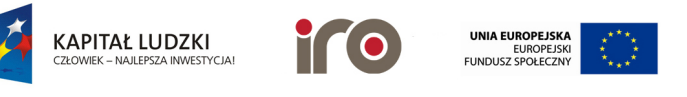

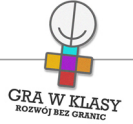

### Tytuł zadania: TWORZYMY PROSTE ANIMACJE

Zastosowanie nowoczesnych technologii: TAK

# Poziom kontroli nauczyciela:

Średni

### Zadanie powtarzalne lub kontynuacja: Tak

Ile razy: 2

### Czas trwania zadania:

00:45:00

### Przedmiot wiodący:

Zajęcia komputerowe

### Streszczenie:

Dzieci tworzą proste animacje poklatkowe, korzystając z przystosowanego do tego programu.

#### Cele:

- rozwijanie umiejętności obsługi programów;
- rozwijanie umiejętności tworzenia animacji;
- $\bullet$ rozwijanie kreatywnego myślenia.

#### Potrzebne materiały:

- $\bullet$ dostęp do internetu;
- $\bullet$ proponowana strona:<http://www.abcya.com/animate.htm>;
- projektor.

Załączniki do zadania:

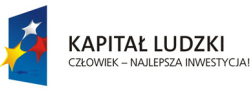

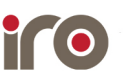

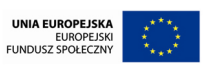

• Opis proponowanego programu.

### Przebieg:

1. N. przedstawia dzieciom temat dzisiejszej lekcji. Staną się niezależnymi twórcami i nauczą się tworzyć własne animacje. Najpierw jednak zostaną im przedstawione oraz wyjaśnione zasady tworzenia animacji. N. prosi dzieci o wejście na stronę <http://www.abcya.com/animate.htm>(5 minut);

**GRA W KLASY** 

- 2. N. uruchamia "tutorial" oraz tłumaczy dzieciom poszczególne elementy, przedstawiane na ekranie. Następnie wyświetla dołączony do zadania plik. Omawia każdy element oraz prosi dzieci o przetestowanie go (10 minut);
- 3. Dzieci tworzą animacje za pomocą programu. N. monitoruje ich pracę, pomaga i doradza w razie potrzeby. Podczas kolejnych lekcji dzieci mogą kontynuować swoje projekty lub tworzyć nowe (20 minut);
- 4. Podsumowanie i prezentacja stworzonych animacji (10 minut).

### Warianty:

• Alternatywnie można też skorzystać z innych aplikacji, takich jak: JellyCam ( [http://www.ticklypictures.com/\)](http://www.ticklypictures.com/).

### Zakresy przedmiotowe:

Zajęcia komputerowe

### Metody:

Pokaz Metoda w działaniu: hands-on thinking / hands-on education

Tryby pracy: Samodzielny

### Aktywizowane typy inteligencji:

Intrapersonalna Wizualna i przestrzenna Matematyczna i logiczna

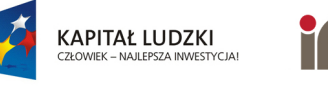

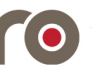

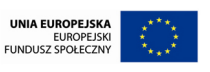

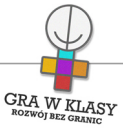

### Osiągnięcia GWK:

Komp-VI.1.3 : dziecko potrafi zapisać i przechowywać wyniki swojej pracy w komputerze, a następnie korzysta z nich

Komp-VI.4.9 : dziecko potrafi przygotować proste animacje i prezentacje multimedialne

Komp-VI.6.2 : dziecko potrafi korzystać z zasobów internetu i programów multimedialnych (w tym edukacyjnych) z różnych przedmiotów i dziedzin wiedzy

### Lista załączników:

Opis programu.pdf

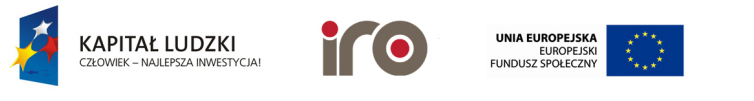

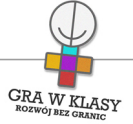

### Tytuł zadania: TWORZYMY PROSTE ANIMACJE

Zastosowanie nowoczesnych technologii: TAK

# Poziom kontroli nauczyciela:

Średni

### Zadanie powtarzalne lub kontynuacja: Tak

Ile razy: 2

### Czas trwania zadania:

00:45:00

### Przedmiot wiodący:

Zajęcia komputerowe

### Streszczenie:

Dzieci tworzą proste animacje poklatkowe, korzystając z przystosowanego do tego programu.

#### Cele:

- rozwijanie umiejętności obsługi programów;
- rozwijanie umiejętności tworzenia animacji;
- $\bullet$ rozwijanie kreatywnego myślenia.

#### Potrzebne materiały:

- $\bullet$ dostęp do internetu;
- $\bullet$ proponowana strona:<http://www.abcya.com/animate.htm>;
- projektor.

Załączniki do zadania:

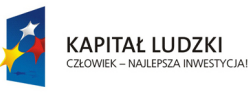

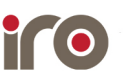

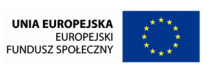

• Opis proponowanego programu.

### Przebieg:

1. N. przedstawia dzieciom temat dzisiejszej lekcji. Staną się niezależnymi twórcami i nauczą się tworzyć własne animacje. Najpierw jednak zostaną im przedstawione oraz wyjaśnione zasady tworzenia animacji. N. prosi dzieci o wejście na stronę <http://www.abcya.com/animate.htm>(5 minut);

**GRA W KLASY** 

- 2. N. uruchamia "tutorial" oraz tłumaczy dzieciom poszczególne elementy, przedstawiane na ekranie. Następnie wyświetla dołączony do zadania plik. Omawia każdy element oraz prosi dzieci o przetestowanie go (10 minut);
- 3. Dzieci tworzą animacje za pomocą programu. N. monitoruje ich pracę, pomaga i doradza w razie potrzeby. Podczas kolejnych lekcji dzieci mogą kontynuować swoje projekty lub tworzyć nowe (20 minut);
- 4. Podsumowanie i prezentacja stworzonych animacji (10 minut).

### Warianty:

• Alternatywnie można też skorzystać z innych aplikacji, takich jak: JellyCam ( [http://www.ticklypictures.com/\)](http://www.ticklypictures.com/).

### Zakresy przedmiotowe:

Zajęcia komputerowe

### Metody:

Pokaz Metoda w działaniu: hands-on thinking / hands-on education

Tryby pracy: Samodzielny

### Aktywizowane typy inteligencji:

Intrapersonalna Wizualna i przestrzenna Matematyczna i logiczna

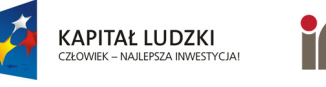

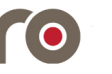

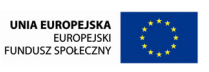

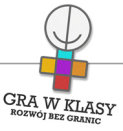

### Osiągnięcia GWK:

Komp-VI.1.3 : dziecko potrafi zapisać i przechowywać wyniki swojej pracy w komputerze, a następnie korzysta z nich

Komp-VI.4.9 : dziecko potrafi przygotować proste animacje i prezentacje multimedialne

Komp-VI.6.2 : dziecko potrafi korzystać z zasobów internetu i programów multimedialnych (w tym edukacyjnych) z różnych przedmiotów i dziedzin wiedzy

### Lista załączników:

Opis programu.pdf

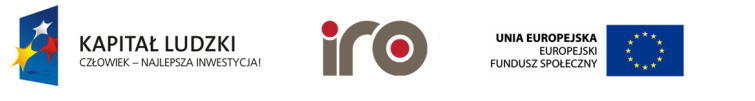

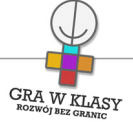

Tytuł zadania: PROGRAMUJEMY ROBOTA

Zastosowanie nowoczesnych technologii: TAK

Poziom kontroli nauczyciela: Niski

Zadanie powtarzalne lub kontynuacja:

Nie

Czas trwania zadania: 00:45:00

Przedmiot wiodący: Zajęcia komputerowe

#### Streszczenie:

Dzieci, grając w grę komputerową, uczą się podstawowych elementów myślenia programistycznego.

### Cele:

- rozwijanie umiejętności myślenia programistycznego;
- rozwijanie umiejętności myślenia logicznego.

### Potrzebne materiały:

- gra interaktywna "Robo";
- instrukcja do gry;
- komputery.

#### Przebieg:

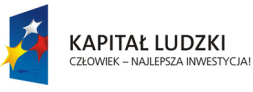

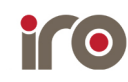

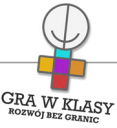

- 1. N. wyjaśnia dzieciom, że w dzisiejszych czasach naukowcy budują i programują niezwykłe maszyny, roboty, które wykonują określone prace. Np. ciekawym robotem jest Papero – niewielki gadający robot, który pomaga zagranicznym turystom jako tłumacz na lotnisku w Tokio w Japonii. Grając w grę dzieci same będą uczyły się programować robota. N. przedstawia dzieciom instrukcję gry, przechodzi wraz z nimi pierwszy poziom (10 minut);
- 2. Dzieci grają w grę "Robo". W razie potrzeby n. wyjaśnia, doradza, jak podejść do rozwiązania zagadek logicznych (30 minut);
- 3. Jakie były wyniki dzieci? Ile gwiazdek udało się zebrać na różnych poziomach? Kto uważa, że zrobił największe postępy? Która plansza była dla dzieci najtrudniejsza? (5 minut).

#### Warianty:

• dzieci mogą grać w grę w przerwach od standardowej pracy na lekcji lub na zakończenie lekcji.

#### Zakresy przedmiotowe:

Zajęcia komputerowe

Metody: Gry i zabawy dydaktyczne

#### Tryby pracy:

Samodzielny

#### Aktywizowane typy inteligencji:

Kinestetyczna Wizualna i przestrzenna Matematyczna i logiczna

#### Osiągnięcia GWK:

Komp-VI.1.1 : dziecko potrafi komunikować się z komputerem za pomocą ikon, przycisków, menu i okien dialogowych

Komp-VI.1.2 : dziecko potrafi zrozumieć znaczenie komunikatów wysyłanych przez programy Komp-VI.1.5 : dziecko potrafi korzystać z funkcji pomocy, jeśli jest dostępna w programach Komp-VI.1.6 : dziecko potrafi posługiwać się podstawowym słownictwem informatycznym

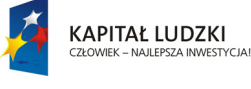

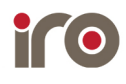

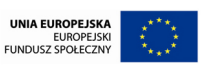

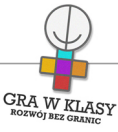

Komp-VI.4.8 : dziecko potrafi przedstawić proste obliczenia za pośrednictwem grafiki oraz zinterpretować je

Komp-VI.5.1 : dziecko potrafi tworzyć ciągi poleceń korzystając z prostych narzędzi programistycznych (np. tworząc proste motywy lub sterując obiektem na ekranie) Komp-VI.7.1 : dziecko potrafi opisać przykłady wykorzystania komputera i internetu w życiu codziennym

### Lista załączników:

Robo - instrukcja obsługi wersja edytowalna.docx Robo - instrukcja obsługi.pdf

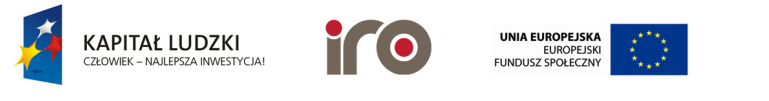

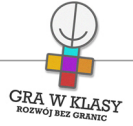

### Tytuł zadania: JESTEŚMY PROGRAMISTAMI - SCRATCH

Zastosowanie nowoczesnych technologii: TAK

Poziom kontroli nauczyciela:

Średni

Zadanie powtarzalne lub kontynuacja: Tak

Ile razy: 4

# Czas trwania zadania:

00:45:00

### Przedmiot wiodący:

Zajęcia komputerowe

#### Streszczenie:

Dzieci uczą się podstaw programowania za pomocą programu wykorzystującego predefiniowane skrypty.

#### Cele:

- $\bullet$ zapoznanie dzieci z obsługą programu "Scratch";
- nabywanie umiejętności tworzenia własnych, prostych programów;
- rozwijanie umiejętności logicznego myślenia;
- doskonalenie zdolności matematycznych;
- doskonalenie umiejętności plastycznych.

#### Potrzebne materiały:

#### Lekcja 1

• materiały w wersji cyfrowej: "Jak zrobić własny projekt w Scratch - samouczek";

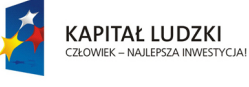

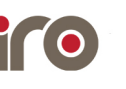

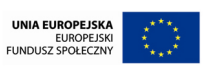

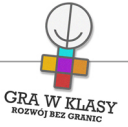

• dostep do internetu:

# Lekcja 2 - 4

•

- materiały w wersji cyfrowej "Projekty w Scratchu 1 - tańczący kot" i "Projekty w Scratchu 2 - latający motyl";
	- dostęp do internetu.

Uwaga! Z programu Scratch można korzystać zarówno w wersji webowej, jak i desktopowej, dostępnej pod adresem: [http://scratch.mit.edu/scratch\\_1.4/](http://scratch.mit.edu/scratch_1.4/)

## Przebieg:

Lekcja 1

- 1. N. rozmawia z dziećmi o znaczeniu technologii w ich życiu:
	- czego wymagają zarówno gry komputerowe, w które dzieci grają, jak i przedmioty codziennego użytku: pralki, lodówki, telefony komórkowe, samochody? Co je wszystkie łączy?;
	- zarówno gry, jak i nowoczesne sprzęty, nie mogą funkcjonować bez oprogramowania. Podstawą ich działania jest elektronika, która musi być zaprogramowana. Wszystko, z czego korzystamy - skomplikowane aparatury medyczne czy światła drogowe - są programowane. A program to zestaw instrukcji, napisanych w sposób zrozumiały dla komputera (10 minut);
- 2. N. wyjaśnia dzieciom, że w czasie kolejnych kilku lekcji one też poznają podstawy programowania oraz będą mogły stworzyć swoje własne małe projekty i gry. A może w przyszłości staną się programistami? Albo inżynierami lub robotykami? N. wysyła dzieciom lub udostępnia plik "Jak zrobić własny projekt w Scratch - samouczek" (5 minut);
- 3. N. prosi dzieci, aby wpisały w przeglądarce adres<http://scratch.mit.edu/> oraz kliknęły na znajdujący się w górnym, lewym rogu napis "Stwórz". Następnie N. prosi dzieci, aby otworzyły plik "Jak zrobić własny projekt w Scratch - samouczek". N., jeśli jest taka możliwość, dodatkowo wyświetla plik za pomocą rzutnika. N. wraz z dziećmi przechodzi pierwszy etap samouczka. W razie potrzeby wyjaśnia wątpliwości (20 minut);
- 4. N. przechodzi z dziećmi do części samouczka, w której znajdują się przykłady zastosowania programu. Dzieci wykonują przykłady zgodnie z instrukcją. N. nadzoruje ich pracę i w razie konieczności pomaga lub doradza (10 minut).

# Lekcja 2-3

- 1. N. przypomina dzieciom, że celem najbliższych zajęć jest bliższe poznanie, czym zajmuje się programista. Jednocześnie nauczą się tworzyć bardziej skomplikowane programy przy użyciu programu "Scratch". N. wysyła lub udostępnia dzieciom plik "Projekty w Scratchu 1 - tańczący kot" lub "Projekty w Scratchu 2 - latający motyl" (5 minut);
- 2. Dzieci uruchamiają program "Scratch" za pomocą przeglądarki oraz przesłany plik z instrukcją. N., jeśli jest taka możliwość, wyświetla instrukcję za pomocą rzutnika. Dzieci

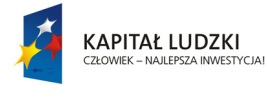

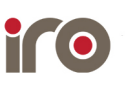

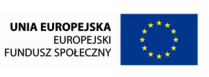

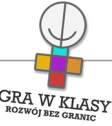

tworzą program zgodnie z instrukcją. N. w razie potrzeby pomaga i nadzoruje ich prace (25 minut);

3. Dzieci, które skończyły, mogą pomóc tym, którym wykonanie programu sprawia trudności. Mogą również modyfikować stworzony program, dodając do niego nowe elementy lub zmieniając istniejące (15 minut).

### Lekcja 4

- 1. N. informuje dzieci, że podczas dzisiejszej lekcji będą przygotowywać własny program. Mogą do tego wykorzystać wcześniej stworzone programy i posiłkować się posiadanymi instrukcjami (5 minut);
- 2. Dzieci pracują nad własnym projektem gry lub animacji. N. może zaproponować im temat "W świecie roślin" lub "W świecie zwierząt". N. pomaga lub doradza im w razie potrzeby. Dzieci mogą pracować indywidualnie, w parach lub w grupach (30 minut);
- 3. Dzieci prezentują wykonane przez siebie programy i gry (10 minut).

### Zakresy przedmiotowe:

Zajęcia komputerowe

#### Metody:

Metoda rozwijająca twórcze myślenie Instruktaż

### Tryby pracy:

W grupach W parach Samodzielny

#### Aktywizowane typy inteligencji:

Lingwistyczna Wizualna i przestrzenna Matematyczna i logiczna

#### Osiągnięcia GWK:

Komp-VI.1.3 : dziecko potrafi zapisać i przechowywać wyniki swojej pracy w komputerze, a następnie korzysta z nich Komp-VI.4.8 : dziecko potrafi przedstawić proste obliczenia za pośrednictwem grafiki oraz zinterpretować je Komp-VI.5.1 : dziecko potrafi tworzyć ciągi poleceń korzystając z prostych narzędzi

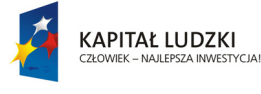

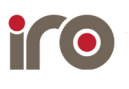

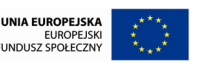

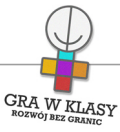

programistycznych (np. tworząc proste motywy lub sterując obiektem na ekranie) Komp-VI.6.2 : dziecko potrafi korzystać z zasobów internetu i programów multimedialnych (w tym edukacyjnych) z różnych przedmiotów i dziedzin wiedzy

#### Lista załączników:

- Jak zrobić własny projekt w Scratch samouczek.pdf
- Projekt 2 latający motyl.pdf
- Projekt 1 tańczący kot.pdf.pdf
- Projekt 2 latający motyl wersja edytowalna.docx
- Projekt 1 tańczący kot wersja edytowalna.docx

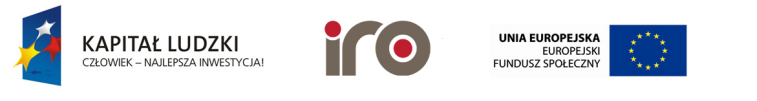

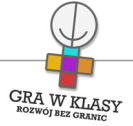

### Tytuł zadania: JESTEŚMY PROGRAMISTAMI - SCRATCH

Zastosowanie nowoczesnych technologii: TAK

Poziom kontroli nauczyciela: Średni

Zadanie powtarzalne lub kontynuacja: Tak Ile razy: 4

Czas trwania zadania:

00:45:00

### Przedmiot wiodący:

Zajęcia komputerowe

#### Streszczenie:

Dzieci uczą się podstaw programowania za pomocą programu wykorzystującego predefiniowane skrypty.

#### Cele:

- $\bullet$ zapoznanie dzieci z obsługą programu "Scratch";
- nabywanie umiejętności tworzenia własnych, prostych programów;
- rozwijanie umiejętności logicznego myślenia;
- doskonalenie zdolności matematycznych;
- doskonalenie umiejętności plastycznych.

#### Potrzebne materiały:

#### Lekcja 1

• materiały w wersji cyfrowej: "Jak zrobić własny projekt w Scratch - samouczek";

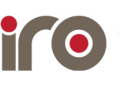

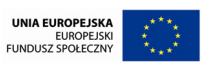

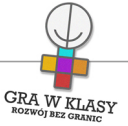

• dostep do internetu:

# Lekcja 2 - 4

•

- materiały w wersji cyfrowej "Projekty w Scratchu 1 - tańczący kot" i "Projekty w Scratchu 2 - latający motyl";
	- dostęp do internetu.

Uwaga! Z programu Scratch można korzystać zarówno w wersji webowej, jak i desktopowej, dostępnej pod adresem: [http://scratch.mit.edu/scratch\\_1.4/](http://scratch.mit.edu/scratch_1.4/)

## Przebieg:

Lekcja 1

- 1. N. rozmawia z dziećmi o znaczeniu technologii w ich życiu:
	- czego wymagają zarówno gry komputerowe, w które dzieci grają, jak i przedmioty codziennego użytku: pralki, lodówki, telefony komórkowe, samochody? Co je wszystkie łączy?;
	- zarówno gry, jak i nowoczesne sprzęty, nie mogą funkcjonować bez oprogramowania. Podstawą ich działania jest elektronika, która musi być zaprogramowana. Wszystko, z czego korzystamy - skomplikowane aparatury medyczne czy światła drogowe - są programowane. A program to zestaw instrukcji, napisanych w sposób zrozumiały dla komputera (10 minut);
- 2. N. wyjaśnia dzieciom, że w czasie kolejnych kilku lekcji one też poznają podstawy programowania oraz będą mogły stworzyć swoje własne małe projekty i gry. A może w przyszłości staną się programistami? Albo inżynierami lub robotykami? N. wysyła dzieciom lub udostępnia plik "Jak zrobić własny projekt w Scratch - samouczek" (5 minut);
- 3. N. prosi dzieci, aby wpisały w przeglądarce adres<http://scratch.mit.edu/> oraz kliknęły na znajdujący się w górnym, lewym rogu napis "Stwórz". Następnie N. prosi dzieci, aby otworzyły plik "Jak zrobić własny projekt w Scratch - samouczek". N., jeśli jest taka możliwość, dodatkowo wyświetla plik za pomocą rzutnika. N. wraz z dziećmi przechodzi pierwszy etap samouczka. W razie potrzeby wyjaśnia wątpliwości (20 minut);
- 4. N. przechodzi z dziećmi do części samouczka, w której znajdują się przykłady zastosowania programu. Dzieci wykonują przykłady zgodnie z instrukcją. N. nadzoruje ich pracę i w razie konieczności pomaga lub doradza (10 minut).

# Lekcja 2-3

- 1. N. przypomina dzieciom, że celem najbliższych zajęć jest bliższe poznanie, czym zajmuje się programista. Jednocześnie nauczą się tworzyć bardziej skomplikowane programy przy użyciu programu "Scratch". N. wysyła lub udostępnia dzieciom plik "Projekty w Scratchu 1 - tańczący kot" lub "Projekty w Scratchu 2 - latający motyl" (5 minut);
- 2. Dzieci uruchamiają program "Scratch" za pomocą przeglądarki oraz przesłany plik z instrukcją. N., jeśli jest taka możliwość, wyświetla instrukcję za pomocą rzutnika. Dzieci

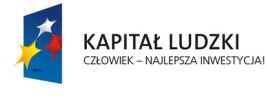

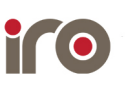

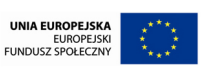

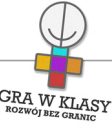

tworzą program zgodnie z instrukcją. N. w razie potrzeby pomaga i nadzoruje ich prace (25 minut);

3. Dzieci, które skończyły, mogą pomóc tym, którym wykonanie programu sprawia trudności. Mogą również modyfikować stworzony program, dodając do niego nowe elementy lub zmieniając istniejące (15 minut).

### Lekcja 4

- 1. N. informuje dzieci, że podczas dzisiejszej lekcji będą przygotowywać własny program. Mogą do tego wykorzystać wcześniej stworzone programy i posiłkować się posiadanymi instrukcjami (5 minut);
- 2. Dzieci pracują nad własnym projektem gry lub animacji. N. może zaproponować im temat "W świecie roślin" lub "W świecie zwierząt". N. pomaga lub doradza im w razie potrzeby. Dzieci mogą pracować indywidualnie, w parach lub w grupach (30 minut);
- 3. Dzieci prezentują wykonane przez siebie programy i gry (10 minut).

### Zakresy przedmiotowe:

Zajęcia komputerowe

#### Metody:

Metoda rozwijająca twórcze myślenie Instruktaż

### Tryby pracy:

W grupach W parach Samodzielny

#### Aktywizowane typy inteligencji:

Lingwistyczna Wizualna i przestrzenna Matematyczna i logiczna

#### Osiągnięcia GWK:

Komp-VI.1.3 : dziecko potrafi zapisać i przechowywać wyniki swojej pracy w komputerze, a następnie korzysta z nich Komp-VI.4.8 : dziecko potrafi przedstawić proste obliczenia za pośrednictwem grafiki oraz zinterpretować je Komp-VI.5.1 : dziecko potrafi tworzyć ciągi poleceń korzystając z prostych narzędzi

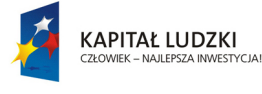

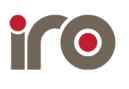

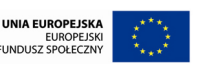

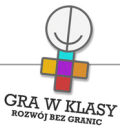

programistycznych (np. tworząc proste motywy lub sterując obiektem na ekranie) Komp-VI.6.2 : dziecko potrafi korzystać z zasobów internetu i programów multimedialnych (w tym edukacyjnych) z różnych przedmiotów i dziedzin wiedzy

#### Lista załączników:

- Jak zrobić własny projekt w Scratch samouczek.pdf
- Projekt 2 latający motyl.pdf
- Projekt 1 tańczący kot.pdf.pdf
- Projekt 2 latający motyl wersja edytowalna.docx
- Projekt 1 tańczący kot wersja edytowalna.docx

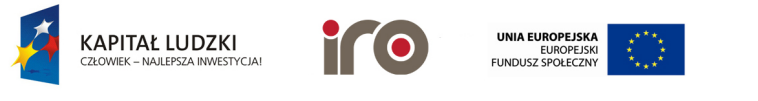
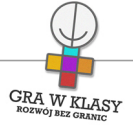

# Tytuł zadania: JESTEŚMY PROGRAMISTAMI - SCRATCH

Zastosowanie nowoczesnych technologii: TAK

Poziom kontroli nauczyciela:

Średni

Zadanie powtarzalne lub kontynuacja: Tak

Ile razy: 4

# Czas trwania zadania:

00:45:00

## Przedmiot wiodący:

Zajęcia komputerowe

#### Streszczenie:

Dzieci uczą się podstaw programowania za pomocą programu wykorzystującego predefiniowane skrypty.

#### Cele:

- $\bullet$ zapoznanie dzieci z obsługą programu "Scratch";
- nabywanie umiejętności tworzenia własnych, prostych programów;
- rozwijanie umiejętności logicznego myślenia;
- doskonalenie zdolności matematycznych;
- doskonalenie umiejętności plastycznych.

#### Potrzebne materiały:

#### Lekcja 1

 $\bullet$ materiały w wersji cyfrowej: "Jak zrobić własny projekt w Scratch - samouczek";

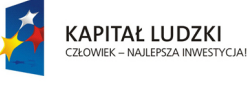

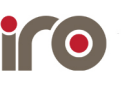

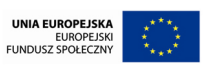

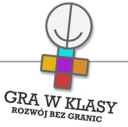

• dostep do internetu:

# Lekcja 2 - 4

•

- materiały w wersji cyfrowej "Projekty w Scratchu 1 - tańczący kot" i "Projekty w Scratchu 2 - latający motyl";
	- dostęp do internetu.

Uwaga! Z programu Scratch można korzystać zarówno w wersji webowej, jak i desktopowej, dostępnej pod adresem: [http://scratch.mit.edu/scratch\\_1.4/](http://scratch.mit.edu/scratch_1.4/)

# Przebieg:

Lekcja 1

- 1. N. rozmawia z dziećmi o znaczeniu technologii w ich życiu:
	- czego wymagają zarówno gry komputerowe, w które dzieci grają, jak i przedmioty codziennego użytku: pralki, lodówki, telefony komórkowe, samochody? Co je wszystkie łączy?;
	- zarówno gry, jak i nowoczesne sprzęty, nie mogą funkcjonować bez oprogramowania. Podstawą ich działania jest elektronika, która musi być zaprogramowana. Wszystko, z czego korzystamy - skomplikowane aparatury medyczne czy światła drogowe - są programowane. A program to zestaw instrukcji, napisanych w sposób zrozumiały dla komputera (10 minut);
- 2. N. wyjaśnia dzieciom, że w czasie kolejnych kilku lekcji one też poznają podstawy programowania oraz będą mogły stworzyć swoje własne małe projekty i gry. A może w przyszłości staną się programistami? Albo inżynierami lub robotykami? N. wysyła dzieciom lub udostępnia plik "Jak zrobić własny projekt w Scratch - samouczek" (5 minut);
- 3. N. prosi dzieci, aby wpisały w przeglądarce adres<http://scratch.mit.edu/> oraz kliknęły na znajdujący się w górnym, lewym rogu napis "Stwórz". Następnie N. prosi dzieci, aby otworzyły plik "Jak zrobić własny projekt w Scratch - samouczek". N., jeśli jest taka możliwość, dodatkowo wyświetla plik za pomocą rzutnika. N. wraz z dziećmi przechodzi pierwszy etap samouczka. W razie potrzeby wyjaśnia wątpliwości (20 minut);
- 4. N. przechodzi z dziećmi do części samouczka, w której znajdują się przykłady zastosowania programu. Dzieci wykonują przykłady zgodnie z instrukcją. N. nadzoruje ich pracę i w razie konieczności pomaga lub doradza (10 minut).

# Lekcja 2-3

- 1. N. przypomina dzieciom, że celem najbliższych zajęć jest bliższe poznanie, czym zajmuje się programista. Jednocześnie nauczą się tworzyć bardziej skomplikowane programy przy użyciu programu "Scratch". N. wysyła lub udostępnia dzieciom plik "Projekty w Scratchu 1 - tańczący kot" lub "Projekty w Scratchu 2 - latający motyl" (5 minut);
- 2. Dzieci uruchamiają program "Scratch" za pomocą przeglądarki oraz przesłany plik z instrukcją. N., jeśli jest taka możliwość, wyświetla instrukcję za pomocą rzutnika. Dzieci

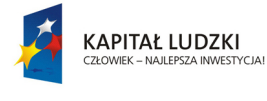

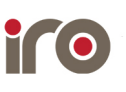

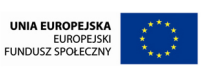

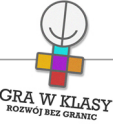

tworzą program zgodnie z instrukcją. N. w razie potrzeby pomaga i nadzoruje ich prace (25 minut);

3. Dzieci, które skończyły, mogą pomóc tym, którym wykonanie programu sprawia trudności. Mogą również modyfikować stworzony program, dodając do niego nowe elementy lub zmieniając istniejące (15 minut).

# Lekcja 4

- 1. N. informuje dzieci, że podczas dzisiejszej lekcji będą przygotowywać własny program. Mogą do tego wykorzystać wcześniej stworzone programy i posiłkować się posiadanymi instrukcjami (5 minut);
- 2. Dzieci pracują nad własnym projektem gry lub animacji. N. może zaproponować im temat "W świecie roślin" lub "W świecie zwierząt". N. pomaga lub doradza im w razie potrzeby. Dzieci mogą pracować indywidualnie, w parach lub w grupach (30 minut);
- 3. Dzieci prezentują wykonane przez siebie programy i gry (10 minut).

#### Zakresy przedmiotowe:

Zajęcia komputerowe

#### Metody:

Metoda rozwijająca twórcze myślenie Instruktaż

#### Tryby pracy:

W grupach W parach Samodzielny

#### Aktywizowane typy inteligencji:

Lingwistyczna Wizualna i przestrzenna Matematyczna i logiczna

#### Osiągnięcia GWK:

Komp-VI.1.3 : dziecko potrafi zapisać i przechowywać wyniki swojej pracy w komputerze, a następnie korzysta z nich Komp-VI.4.8 : dziecko potrafi przedstawić proste obliczenia za pośrednictwem grafiki oraz zinterpretować je Komp-VI.5.1 : dziecko potrafi tworzyć ciągi poleceń korzystając z prostych narzędzi

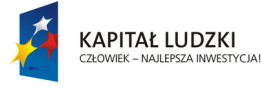

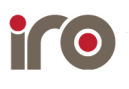

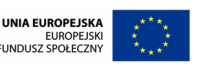

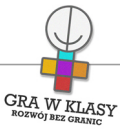

programistycznych (np. tworząc proste motywy lub sterując obiektem na ekranie) Komp-VI.6.2 : dziecko potrafi korzystać z zasobów internetu i programów multimedialnych (w tym edukacyjnych) z różnych przedmiotów i dziedzin wiedzy

#### Lista załączników:

- Jak zrobić własny projekt w Scratch samouczek.pdf
- Projekt 2 latający motyl.pdf
- Projekt 1 tańczący kot.pdf.pdf
- Projekt 2 latający motyl wersja edytowalna.docx
- Projekt 1 tańczący kot wersja edytowalna.docx

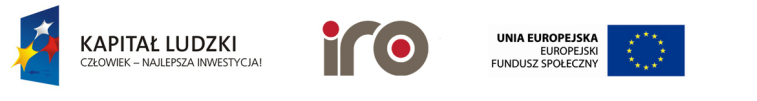

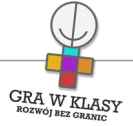

# Tytuł zadania: JESTEŚMY PROGRAMISTAMI - SCRATCH

Zastosowanie nowoczesnych technologii: TAK

Poziom kontroli nauczyciela:

Średni

Zadanie powtarzalne lub kontynuacja: Tak

Ile razy: 4

# Czas trwania zadania:

00:45:00

## Przedmiot wiodący:

Zajęcia komputerowe

#### Streszczenie:

Dzieci uczą się podstaw programowania za pomocą programu wykorzystującego predefiniowane skrypty.

#### Cele:

- $\bullet$ zapoznanie dzieci z obsługą programu "Scratch";
- nabywanie umiejętności tworzenia własnych, prostych programów;
- rozwijanie umiejętności logicznego myślenia;
- doskonalenie zdolności matematycznych;
- doskonalenie umiejętności plastycznych.

#### Potrzebne materiały:

#### Lekcja 1

 $\bullet$ materiały w wersji cyfrowej: "Jak zrobić własny projekt w Scratch - samouczek";

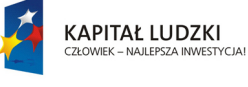

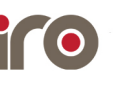

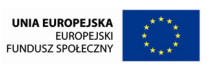

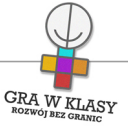

• dostep do internetu:

# Lekcja 2 - 4

•

- materiały w wersji cyfrowej "Projekty w Scratchu 1 - tańczący kot" i "Projekty w Scratchu 2 - latający motyl";
	- dostęp do internetu.

Uwaga! Z programu Scratch można korzystać zarówno w wersji webowej, jak i desktopowej, dostępnej pod adresem: [http://scratch.mit.edu/scratch\\_1.4/](http://scratch.mit.edu/scratch_1.4/)

# Przebieg:

Lekcja 1

- 1. N. rozmawia z dziećmi o znaczeniu technologii w ich życiu:
	- czego wymagają zarówno gry komputerowe, w które dzieci grają, jak i przedmioty codziennego użytku: pralki, lodówki, telefony komórkowe, samochody? Co je wszystkie łączy?;
	- zarówno gry, jak i nowoczesne sprzęty, nie mogą funkcjonować bez oprogramowania. Podstawą ich działania jest elektronika, która musi być zaprogramowana. Wszystko, z czego korzystamy - skomplikowane aparatury medyczne czy światła drogowe - są programowane. A program to zestaw instrukcji, napisanych w sposób zrozumiały dla komputera (10 minut);
- 2. N. wyjaśnia dzieciom, że w czasie kolejnych kilku lekcji one też poznają podstawy programowania oraz będą mogły stworzyć swoje własne małe projekty i gry. A może w przyszłości staną się programistami? Albo inżynierami lub robotykami? N. wysyła dzieciom lub udostępnia plik "Jak zrobić własny projekt w Scratch - samouczek" (5 minut);
- 3. N. prosi dzieci, aby wpisały w przeglądarce adres<http://scratch.mit.edu/> oraz kliknęły na znajdujący się w górnym, lewym rogu napis "Stwórz". Następnie N. prosi dzieci, aby otworzyły plik "Jak zrobić własny projekt w Scratch - samouczek". N., jeśli jest taka możliwość, dodatkowo wyświetla plik za pomocą rzutnika. N. wraz z dziećmi przechodzi pierwszy etap samouczka. W razie potrzeby wyjaśnia wątpliwości (20 minut);
- 4. N. przechodzi z dziećmi do części samouczka, w której znajdują się przykłady zastosowania programu. Dzieci wykonują przykłady zgodnie z instrukcją. N. nadzoruje ich pracę i w razie konieczności pomaga lub doradza (10 minut).

# Lekcja 2-3

- 1. N. przypomina dzieciom, że celem najbliższych zajęć jest bliższe poznanie, czym zajmuje się programista. Jednocześnie nauczą się tworzyć bardziej skomplikowane programy przy użyciu programu "Scratch". N. wysyła lub udostępnia dzieciom plik "Projekty w Scratchu 1 - tańczący kot" lub "Projekty w Scratchu 2 - latający motyl" (5 minut);
- 2. Dzieci uruchamiają program "Scratch" za pomocą przeglądarki oraz przesłany plik z instrukcją. N., jeśli jest taka możliwość, wyświetla instrukcję za pomocą rzutnika. Dzieci

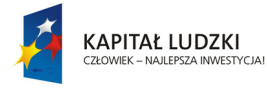

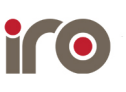

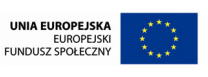

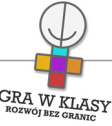

tworzą program zgodnie z instrukcją. N. w razie potrzeby pomaga i nadzoruje ich prace (25 minut);

3. Dzieci, które skończyły, mogą pomóc tym, którym wykonanie programu sprawia trudności. Mogą również modyfikować stworzony program, dodając do niego nowe elementy lub zmieniając istniejące (15 minut).

# Lekcja 4

- 1. N. informuje dzieci, że podczas dzisiejszej lekcji będą przygotowywać własny program. Mogą do tego wykorzystać wcześniej stworzone programy i posiłkować się posiadanymi instrukcjami (5 minut);
- 2. Dzieci pracują nad własnym projektem gry lub animacji. N. może zaproponować im temat "W świecie roślin" lub "W świecie zwierząt". N. pomaga lub doradza im w razie potrzeby. Dzieci mogą pracować indywidualnie, w parach lub w grupach (30 minut);
- 3. Dzieci prezentują wykonane przez siebie programy i gry (10 minut).

#### Zakresy przedmiotowe:

Zajęcia komputerowe

#### Metody:

Metoda rozwijająca twórcze myślenie Instruktaż

## Tryby pracy:

W grupach W parach Samodzielny

#### Aktywizowane typy inteligencji:

Lingwistyczna Wizualna i przestrzenna Matematyczna i logiczna

#### Osiągnięcia GWK:

Komp-VI.1.3 : dziecko potrafi zapisać i przechowywać wyniki swojej pracy w komputerze, a następnie korzysta z nich Komp-VI.4.8 : dziecko potrafi przedstawić proste obliczenia za pośrednictwem grafiki oraz zinterpretować je Komp-VI.5.1 : dziecko potrafi tworzyć ciągi poleceń korzystając z prostych narzędzi

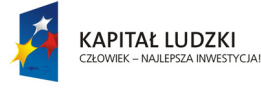

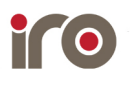

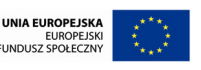

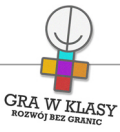

programistycznych (np. tworząc proste motywy lub sterując obiektem na ekranie) Komp-VI.6.2 : dziecko potrafi korzystać z zasobów internetu i programów multimedialnych (w tym edukacyjnych) z różnych przedmiotów i dziedzin wiedzy

#### Lista załączników:

- Jak zrobić własny projekt w Scratch samouczek.pdf
- Projekt 2 latający motyl.pdf
- Projekt 1 tańczący kot.pdf.pdf
- Projekt 2 latający motyl wersja edytowalna.docx
- Projekt 1 tańczący kot wersja edytowalna.docx

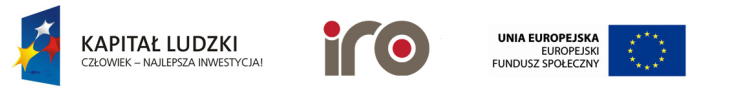

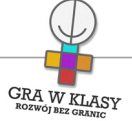

# Tytuł zadania: GAMES FOR CHANGE

Zastosowanie nowoczesnych technologii: TAK

Poziom kontroli nauczyciela: Średni

Zadanie powtarzalne lub kontynuacja: Nie

Czas trwania zadania:

00:45:00

Przedmiot wiodący:

Zajęcia komputerowe

#### Streszczenie:

Dzieci grają w różnego typu gry, które rozwijają umiejętności społeczne i przedstawiają różne problemy współczesnego świata.

#### Cele:

- rozwijanie umiejętności społecznych;
- wskazywanie współczesnych problemów;
- kształtowanie umiejętności analitycznych;
- rozwijanie zdolności obsługi przeglądarki internetowej.

- dostęp do internetu;
- pliki w formie cyfrowej "Opis wybranych gier - Wolf Quest, Pipe Trouble oraz Passing the Ball";
- alternatywnie (patrz: warianty) gra Wolf Quest, ściągnięta i zainstalowana.

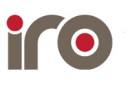

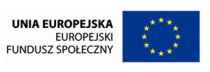

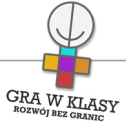

- 1. N. informuje dzieci, że podczas lekcji będą grały w różne gry, nawiązujące do problemów współczesnego świata. Jedna z dwóch wybranych gier to "Pipe Trouble", gra polegająca na budowaniu w odpowiedni sposób rurociągów z gazem. Druga gra nosi nazwę "Pass the Ball" i polega na niszczeniu nadchodzących potworów przy współudziale pomocnika. N. przesyła lub udostępnia dzieciom pliki "Opis wybranych gier - Pipe Trouble" i "Opis wybranych gier - Pass the Ball" (5 minut);
- 2. Dzieci uruchamiają pierwszą grę oraz przesłany plik. N. wraz z dziećmi zapoznaje się z obsługą gry (5 minut);
- 3. Dzieci uruchamiają drugą grę oraz odpowiadający jej plik z opisem. N. wraz z dziećmi zapoznaje się z obsługą gry (5 minut);
- 4. Dzieci grają w wybraną przez siebie grę (30 minut).

#### Warianty:

- Alternatywnie:
	- 1. N. informuje dzieci, że podczas zajęć będą grały w szczególną grę społecznościową. Gra nosi nazwę "Wolf Quest" i jest symulatorem życia wilków. Dzięki niej dzieci będą mogły wcielić się w wilka lub wilczycę i stanąć przez kilkoma wyzwaniami, jakie napotykają te zwierzęta każdego dnia. N. wysyła lub udostępnia dzieciom plik "Opis wybranych gier - Wolf Quest" (5 minut);
	- 2. Dzieci uruchamiają grę oraz przesłany plik. N. wraz z dziećmi zapoznaje się z obsługą gry. Dzieci uruchamiają grę w trybie dla jednego gracza, aby oswoić się z interfejsem oraz sterowaniem (15 minut);
	- 3. Dzieci dobierają się w 4-osobowe grupy. N. informuje je, że będą grały wspólnie, w trybie dla wielu graczy, tworząc zespół. N. przedstawia dzieciom sposób tworzenia serwera dla swojej grupy oraz dołączenia do rozgrywki (10 minut);
	- 4. Dzieci dołączają do swoich grup oraz trenują grę zespołową, korzystanie z czatu, wspólne wykonywanie zadań itp. (15 minut).
	- 5. W czasie kolejnej lekcji dzieci grają w grupach w trybie wieloosobowym lub w trybie jednoosobowym, wedle upodobania. Ćwiczą umiejętności komunikowania się podczas gier sieciowych. N. uczula dzieci, aby starały się używać odpowiedniego słownictwa oraz zasad netykiety (45 minut).
- osoby, które dobrze znają język angielski lub nie boją się wyzwań, mogą wejść na stronę <http://www.gamesforchange.org/play/>i wyszukać grę dla siebie.

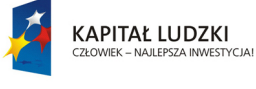

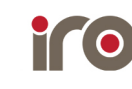

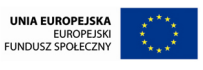

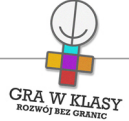

Zakresy przedmiotowe: Przedsiębiorczość Zajęcia komputerowe

Metody: Gry i zabawy dydaktyczne

Tryby pracy: W grupach Samodzielny

#### Aktywizowane typy inteligencji:

Lingwistyczna Wizualna i przestrzenna Matematyczna i logiczna Interpersonalna

#### Osiągnięcia GWK:

Komp-VI.1.5 : dziecko potrafi korzystać z funkcji pomocy, jeśli jest dostępna w programach Komp-VI.1.6 : dziecko potrafi posługiwać się podstawowym słownictwem informatycznym Komp-VI.2.1 : dziecko potrafi komunikować się za pomocą technologii informacyjno komunikacyjnych, w tym poczty elektronicznej Komp-VI.2.2 : dziecko potrafi stosować podczas komunikacji za pośrednictwem internetu podstawowe zasady netykiety Komp-VI.5.2 : dziecko potrafi uczestniczyć w pracy zespołowej w sposób aktywny (podejmując decyzje, porozumiewając się z innymi osobami) Komp-VI.7.1 : dziecko potrafi opisać przykłady wykorzystania komputera i internetu w życiu codziennym Przed-VI.4.4 : dziecko potrafi wskazać problemy społeczne występujące na poziomie regionalnym i światowym

#### Lista załączników:

Opis wybranych gier - Pipe Trouble.pdf Opis wybranych gier - Passing the Ball.pdf Opis wybranych gier - Wolf Quest.pdf

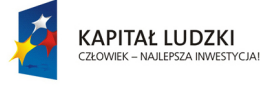

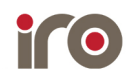

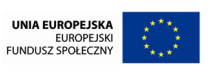

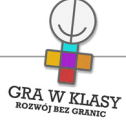

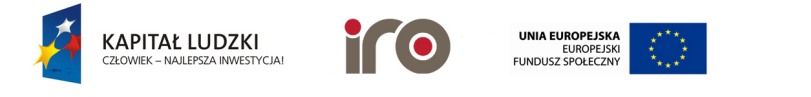

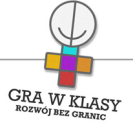

# Tytuł zadania: TWORZYMY CYFROWE KSIĄŻKI

Zastosowanie nowoczesnych technologii: TAK

# Poziom kontroli nauczyciela:

Średni

# Zadanie powtarzalne lub kontynuacja: Tak

Ile razy: 2

# Czas trwania zadania:

00:45:00

# Przedmiot wiodący:

Zajęcia komputerowe

#### Streszczenie:

Za pomocą wybranego programu lub aplikacji, dzieci tworzą opowiadania w formie książek.

#### Cele:

- $\bullet$ rozwój kreatywnego myślenia;
- rozwijanie umiejętności tworzenia opowiadań;
- rozwijanie umiejętności manipulowania plikami w sieci lokalnej oraz internetowej.

- $\bullet$ dostęp do internetu;
- plik w formie cyfrowej "Zooburst - instrukcja obsługi";
- proponowana strona: zooburst.com (warto wcześniej stworzyć jedno lub kilka kont dla uczniów i uczennic, żeby nie tracić czasu na rejestrację w czasie pracy na lekcji).

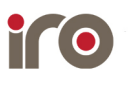

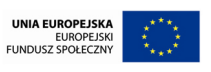

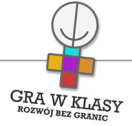

Lekcja 1

- 1. N. wprowadza dzieci w temat poprzez szereg pytań:
	- czy lubicie tworzyć własne opowiadania?
	- czy lubicie czytać książki?
	- czy chcielibyście móc stworzyć własne dzieło, nie ograniczając się wymaganiami dorosłych?
- 2. Celem tego zadania będzie nie tylko stworzenie własnej wirtualnej książki, ale i rozwinięcie umiejętności kreatywnego pisania oraz ilustrowania swoich utworów. N. przesyła lub udostępnia dzieciom plik "Zooburst - instrukcja obsługi" (5 minut);
- 3. Dzieci wpisują w przeglądarce adres strony [\(www.zooburst.com](http://www.zooburst.com)). N. przeprowadza je przez proces rejestracji (albo dzieci logują się na stworzonych już kontach). Po zalogowaniu wspólnie zapoznają się z obsługą systemu. N. wyjaśnia wątpliwości i odpowiada na pojawiające się pytania. Dzieci w trakcie poznawania systemu testują jego elementy (10 minut);
- 4. N. przeprowadza burzę mózgów:
	- o czym były książki, które ostatnio czytaliście?
	- na jaki temat chcielibyście stworzyć swoją książkę? Historia, która się wam przytrafiła? Krótki poradnik na jakiś temat? Opowieść z dawnych czasów? Straszna historia?
	- n. zapisuje pomysły dzieci (10 minut);
- 5. Dzieci przystępują do tworzenia opowiadań na wybrany przez nie temat (nie muszą być one obszerne - najlepiej, aby książka zbudowana była z kilku stron) (20 minut).

# Lekcja 2

- 1. Dzieci kontynuują i kończą rozpoczęty na poprzedniej lekcji projekt (20 minut);
- 2. Następnie dzieci dzielą się na 4-osobowe grupy. W grupach prezentują sobie przygotowane przez siebie książki. Każda osoba przedstawia krótko swój projekt, a następnie zaprasza pozostałe osoby do przeczytania go (podając link lub tytuł książki tak, aby można ją było odnaleźć na stronie) (15 minut);
- 3. Zadaniem osób czytających jest przekazanie informacji zwrotnej, co do książki:
	- $\bullet$ czy moim zdaniem jest ciekawa?
	- co mi się podoba?
	- co można jeszcze poprawić? (10 minut).

# Warianty:

• jeśli zadanie spodoba się uczniom i uczennicom lub są dostępne dodatkowe godziny pracy, warto zaproponować dzieciom przygotowanie opowiadania (książki), związanego

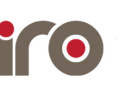

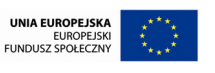

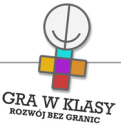

z wybranym przedmiotem szkolnym oraz tym, czego przez ostatni czas się nauczyły. N. może zaproponować dzieciom stworzenie opowiadań związanych z: Mikołajkiem, Charliem i Fabryką Czekolady, Robinsonem Crusoe, F. Foggiem, Pinokiem, starożytną Grecją lub Rzymem, wędrówkami ludzi itp. Warto w tym zakresie skonsultować się z innymi nauczycielami pracującymi z klasą.

#### Zakresy przedmiotowe:

Język polski Zajęcia komputerowe

Metody: Opowiadanie Metoda rozwijająca twórcze myślenie

Tryby pracy:

Samodzielny

#### Aktywizowane typy inteligencji:

Lingwistyczna Wizualna i przestrzenna Interpersonalna

#### Osiągnięcia GWK:

Komp-VI.1.3 : dziecko potrafi zapisać i przechowywać wyniki swojej pracy w komputerze, a następnie korzysta z nich

Komp-VI.2.1 : dziecko potrafi komunikować się za pomocą technologii informacyjno komunikacyjnych, w tym poczty elektronicznej

Komp-VI.4.9 : dziecko potrafi przygotować proste animacje i prezentacje multimedialne Komp-VI.6.1 : dziecko potrafi korzystać z komputera, jego oprogramowania i zasobów elektronicznych (lokalnych i w sieci) do wspomagania i wzbogacania realizacji zagadnień z wybranych przedmiotów;

Pol-IV-VI.38.1 : dziecko potrafi stworzyć opowiadanie z dialogiem

#### Lista załączników:

Zooburst instrukcja obsługi.pdf

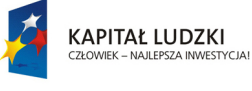

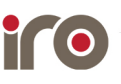

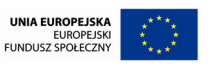

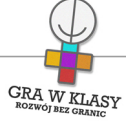

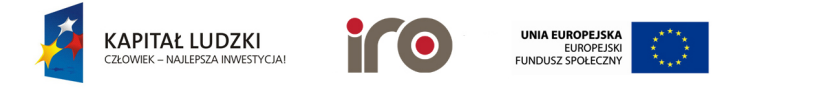

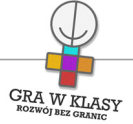

# Tytuł zadania: TWORZYMY CYFROWE KSIĄŻKI

Zastosowanie nowoczesnych technologii: TAK

Poziom kontroli nauczyciela: Średni

Zadanie powtarzalne lub kontynuacja: Tak Ile razy: 2

Czas trwania zadania:

00:45:00

Przedmiot wiodący: Zajęcia komputerowe

#### Streszczenie:

Za pomocą wybranego programu lub aplikacji, dzieci tworzą opowiadania w formie książek.

#### Cele:

- $\bullet$ rozwój kreatywnego myślenia;
- rozwijanie umiejętności tworzenia opowiadań;
- rozwijanie umiejętności manipulowania plikami w sieci lokalnej oraz internetowej.

- $\bullet$ dostęp do internetu;
- plik w formie cyfrowej "Zooburst - instrukcja obsługi";
- proponowana strona: zooburst.com (warto wcześniej stworzyć jedno lub kilka kont dla uczniów i uczennic, żeby nie tracić czasu na rejestrację w czasie pracy na lekcji).

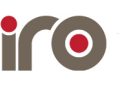

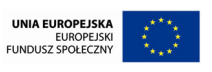

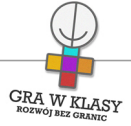

Lekcja 1

- 1. N. wprowadza dzieci w temat poprzez szereg pytań:
	- czy lubicie tworzyć własne opowiadania?
	- $\bullet$ czy lubicie czytać książki?
	- czy chcielibyście móc stworzyć własne dzieło, nie ograniczając się wymaganiami dorosłych?
- 2. Celem tego zadania będzie nie tylko stworzenie własnej wirtualnej książki, ale i rozwinięcie umiejętności kreatywnego pisania oraz ilustrowania swoich utworów. N. przesyła lub udostępnia dzieciom plik "Zooburst - instrukcja obsługi" (5 minut);
- 3. Dzieci wpisują w przeglądarce adres strony [\(www.zooburst.com](http://www.zooburst.com)). N. przeprowadza je przez proces rejestracji (albo dzieci logują się na stworzonych już kontach). Po zalogowaniu wspólnie zapoznają się z obsługą systemu. N. wyjaśnia wątpliwości i odpowiada na pojawiające się pytania. Dzieci w trakcie poznawania systemu testują jego elementy (10 minut);
- 4. N. przeprowadza burzę mózgów:
	- o czym były książki, które ostatnio czytaliście?
	- na jaki temat chcielibyście stworzyć swoją książkę? Historia, która się wam przytrafiła? Krótki poradnik na jakiś temat? Opowieść z dawnych czasów? Straszna historia?
	- n. zapisuje pomysły dzieci (10 minut);
- 5. Dzieci przystępują do tworzenia opowiadań na wybrany przez nie temat (nie muszą być one obszerne - najlepiej, aby książka zbudowana była z kilku stron) (20 minut).

# Lekcja 2

- 1. Dzieci kontynuują i kończą rozpoczęty na poprzedniej lekcji projekt (20 minut);
- 2. Następnie dzieci dzielą się na 4-osobowe grupy. W grupach prezentują sobie przygotowane przez siebie książki. Każda osoba przedstawia krótko swój projekt, a następnie zaprasza pozostałe osoby do przeczytania go (podając link lub tytuł książki tak, aby można ją było odnaleźć na stronie) (15 minut);
- 3. Zadaniem osób czytających jest przekazanie informacji zwrotnej, co do książki:
	- $\bullet$ czy moim zdaniem jest ciekawa?
	- co mi się podoba?
	- co można jeszcze poprawić? (10 minut).

**KAPITAŁ LUDZKI**<br>CZŁOWIEK – NAJLEPSZA INWESTYCJA!

# Warianty:

• jeśli zadanie spodoba się uczniom i uczennicom lub są dostępne dodatkowe godziny pracy, warto zaproponować dzieciom przygotowanie opowiadania (książki), związanego

EUROPE.<br>:FLINDLISZ SPOŁEC

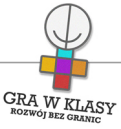

z wybranym przedmiotem szkolnym oraz tym, czego przez ostatni czas się nauczyły. N. może zaproponować dzieciom stworzenie opowiadań związanych z: Mikołajkiem, Charliem i Fabryką Czekolady, Robinsonem Crusoe, F. Foggiem, Pinokiem, starożytną Grecją lub Rzymem, wędrówkami ludzi itp. Warto w tym zakresie skonsultować się z innymi nauczycielami pracującymi z klasą.

#### Zakresy przedmiotowe:

Język polski Zajęcia komputerowe

Metody: Opowiadanie Metoda rozwijająca twórcze myślenie

Tryby pracy: Samodzielny

#### Aktywizowane typy inteligencji:

Lingwistyczna Wizualna i przestrzenna Interpersonalna

#### Osiągnięcia GWK:

Komp-VI.1.3 : dziecko potrafi zapisać i przechowywać wyniki swojej pracy w komputerze, a następnie korzysta z nich

Komp-VI.2.1 : dziecko potrafi komunikować się za pomocą technologii informacyjno komunikacyjnych, w tym poczty elektronicznej

Komp-VI.4.9 : dziecko potrafi przygotować proste animacje i prezentacje multimedialne Komp-VI.6.1 : dziecko potrafi korzystać z komputera, jego oprogramowania i zasobów elektronicznych (lokalnych i w sieci) do wspomagania i wzbogacania realizacji zagadnień z wybranych przedmiotów;

Pol-IV-VI.38.1 : dziecko potrafi stworzyć opowiadanie z dialogiem

#### Lista załączników:

Zooburst instrukcja obsługi.pdf

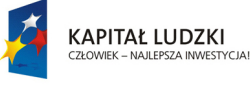

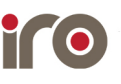

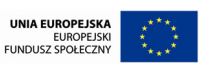

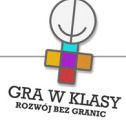

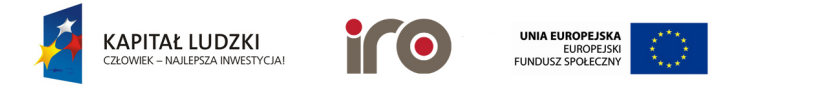

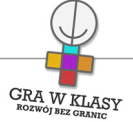

# Tytuł zadania: MULTIMEDIALNE KOLAŻE

Zastosowanie nowoczesnych technologii: TAK

# Poziom kontroli nauczyciela:

Średni

#### Zadanie powtarzalne lub kontynuacja: Tak

Ile razy: 3

# Czas trwania zadania:

00:45:00

# Przedmiot wiodący:

Zajęcia komputerowe

#### Streszczenie:

Dzieci tworzą multimedialne kolaże, związane z swoimi zainteresowaniami i wybranymi przedmiotami szkolnymi.

#### Cele:

- $\bullet$ rozwijanie umiejętności tworzenia multimedialnych prezentacji;
- kształtowanie umiejętności wyszukiwania informacji;
- rozwijanie zdolności selekcjonowania informacji;
- tworzenie zbiorów słów związanych z danym tematem;
- utrwalenie wiadomości związanych z prezentowanymi oraz tworzonymi materiałami;
- rozwijanie umiejętności prezentowania własnych dokonań.

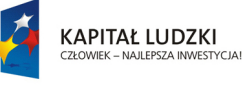

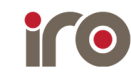

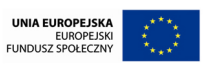

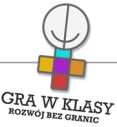

- dostęp do internetu oraz dwóch stron internetowych: [www.padlet.com](http://www.padlet.com), [www.wordle.net](http://www.wordle.net);
- wyświetlacz multimedialny;
- plik w formie cyfrowej "Padlet - instrukcja obsługi i samouczek";
- książki, materiały związane z danym przedmiotem (nie tylko w formie cyfrowej).

Lekcja 1

- 1. N. wyjaśnia dzieciom, jaki jest cel lekcji: przedstawienie swoich zainteresowań za pośrednictwem kolażu, na różne, wybrane tematy. Najpierw jednak muszą zapoznać się z obsługą tych portali. N. wysyła lub udostępnia dzieciom plik "Padlet - instrukcja obsługi i samouczek" (5 minut);
- 2. Dzieci wpisują w przeglądarce adres pierwszej strony [www.padlet.com](http://www.padlet.com) oraz otwierają plik "Padlet - instrukcja obsługi i samouczek". Zapoznają się za jego pomocą z obsługą programu (10 minut);
- 3. N. informuje dzieci o ich pierwszym zadaniu: stworzeniu multimedialnego kolażu przy użyciu strony [www.padlet.com,](http://www.padlet.com) na wybrany przez nie temat (np. związany z ich zainteresowaniami). Dzieci zbierają informacje i pliki multimedialne oraz projektują kolaż (30 minut).

# Lekcja 2

- 1. Dzieci kończą kolaż związany z wybranym przez nie tematem oraz przygotowują się do krótkiego przedstawienia swojej pracy (20 minut);
- 2. Dzieci udostępniają adresy swoich kolaży. Następnie, w losowej kolejności, każdy krótko przedstawia przygotowany przez siebie projekt. Dzieci zapoznają się z nim (25 minut).

# Lekcja 3

- 1. Dzieci tworzą multimedialny kolaż, związany z danym przedmiotem szkolnym. N. wyjaśnia im, że tworząc taki kolaż mogą lepiej zrozumieć i zapamiętać poruszane na innych lekcjach tematy. Przedmiot można wybrać po uzgodnieniu z dziećmi oraz w porozumieniu z n. danego przedmiotu (np. historia, język polski). Zadanie można wykonać w grupach lub parach (30 minut);
- 2. Wybrane osoby lub grupy prezentują swoje prace. N. zachęca uczniów i uczennice do korzystania z multimedialnych kolaży do nauki na co dzień (15 minut).

## Warianty:

 $\bullet$ Alternatywnie można zapoznać uczniów i uczennice z tworzeniem "słownych chmur": dzieci wpisują w przeglądarce adres strony [www.wordle.net](http://www.wordle.net). Klikają na umieszczony w górnym, lewym rogu ekranu napis "Create". Na wyświetlonej stronie należy wpisać zestaw słów, związanych z danym tematem oraz kliknąć przycisk "Go". Utworzony zostanie multimedialny kolaż z wpisanych słów. Istotna jest liczba powtórzeń jednego

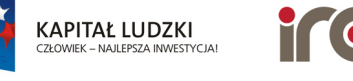

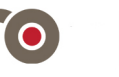

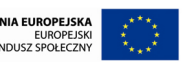

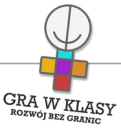

słowa. Jeśli pojawi się ono np. 5 razy, będzie większe od słowa, które pojawi się 3 razy. Próbnie sposób działania aplikacji można dzieciom zaprezentować na zestawie słów: "radość, radość, radość, śmiech, śmiech, ludzie, ludzie, ludzie, ludzie, przyjaciele, przyjaciele, przyjaciele, przyjaciele, przyjaciele, dom, dom, dom, dom, my, my, wy, wakacje, odpoczynek, gry, gry, zabawa, zabawa, razem". Żeby zobaczyć różne wersje chmury, należy kliknąć "Randomize".

#### Zakresy przedmiotowe:

Język polski Zajęcia komputerowe

## Metody:

Pokaz Metoda definiowania pojęć Prezentacja multimedialna

# Tryby pracy:

Samodzielny

# Aktywizowane typy inteligencji:

Lingwistyczna Wizualna i przestrzenna Interpersonalna

# Osiągnięcia GWK:

Komp-VI.3.1 : dziecko potrafi wyszukiwać informacje w różnych źródłach elektronicznych (słowniki, encyklopedie, zbiory biblioteczne, dokumentacje techniczne i zasoby internetu) Komp-VI.3.2 : dziecko potrafi selekcjonować, porządkować i gromadzić znalezione informacje Komp-VI.3.4 : dziecko potrafi opisać cechy różnych postaci informacji (tekstowej, graficznej, dźwiękowej, audiowizualnej, multimedialnej)

Komp-VI.4.9 : dziecko potrafi przygotować proste animacje i prezentacje multimedialne Komp-VI.6.1 : dziecko potrafi korzystać z komputera, jego oprogramowania i zasobów elektronicznych (lokalnych i w sieci) do wspomagania i wzbogacania realizacji zagadnień z wybranych przedmiotów;

Komp-VI.6.2 : dziecko potrafi korzystać z zasobów internetu i programów multimedialnych (w tym edukacyjnych) z różnych przedmiotów i dziedzin wiedzy

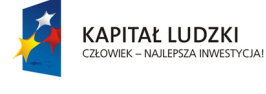

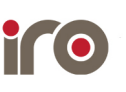

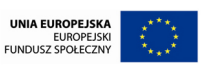

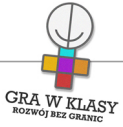

Pol-IV-VI.38.7 : dziecko potrafi stworzyć opis przedmiotu

Pol-IV-VI.41.1 : dziecko potrafi podczas rozmowy słuchać z uwagą wypowiedzi innych

# Lista załączników:

Padlet - instrukcja obsługi i samouczek.pdf

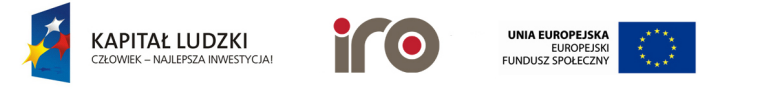

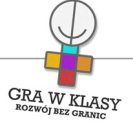

Tytuł zadania: MULTIMEDIALNE KOLAŻE

Zastosowanie nowoczesnych technologii: TAK

Poziom kontroli nauczyciela: Średni

Zadanie powtarzalne lub kontynuacja: Tak

Ile razy: 3

# Czas trwania zadania:

00:45:00

# Przedmiot wiodący:

Zajęcia komputerowe

#### Streszczenie:

Dzieci tworzą multimedialne kolaże, związane z swoimi zainteresowaniami i wybranymi przedmiotami szkolnymi.

#### Cele:

- $\bullet$ rozwijanie umiejętności tworzenia multimedialnych prezentacji;
- kształtowanie umiejętności wyszukiwania informacji;
- rozwijanie zdolności selekcjonowania informacji;
- tworzenie zbiorów słów związanych z danym tematem;
- utrwalenie wiadomości związanych z prezentowanymi oraz tworzonymi materiałami;
- rozwijanie umiejętności prezentowania własnych dokonań.

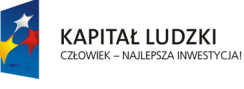

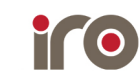

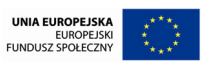

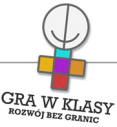

- dostęp do internetu oraz dwóch stron internetowych: [www.padlet.com](http://www.padlet.com), [www.wordle.net](http://www.wordle.net);
- wyświetlacz multimedialny;
- plik w formie cyfrowej "Padlet - instrukcja obsługi i samouczek";
- książki, materiały związane z danym przedmiotem (nie tylko w formie cyfrowej).

Lekcja 1

- 1. N. wyjaśnia dzieciom, jaki jest cel lekcji: przedstawienie swoich zainteresowań za pośrednictwem kolażu, na różne, wybrane tematy. Najpierw jednak muszą zapoznać się z obsługą tych portali. N. wysyła lub udostępnia dzieciom plik "Padlet - instrukcja obsługi i samouczek" (5 minut);
- 2. Dzieci wpisują w przeglądarce adres pierwszej strony [www.padlet.com](http://www.padlet.com) oraz otwierają plik "Padlet - instrukcja obsługi i samouczek". Zapoznają się za jego pomocą z obsługą programu (10 minut);
- 3. N. informuje dzieci o ich pierwszym zadaniu: stworzeniu multimedialnego kolażu przy użyciu strony [www.padlet.com,](http://www.padlet.com) na wybrany przez nie temat (np. związany z ich zainteresowaniami). Dzieci zbierają informacje i pliki multimedialne oraz projektują kolaż (30 minut).

# Lekcja 2

- 1. Dzieci kończą kolaż związany z wybranym przez nie tematem oraz przygotowują się do krótkiego przedstawienia swojej pracy (20 minut);
- 2. Dzieci udostępniają adresy swoich kolaży. Następnie, w losowej kolejności, każdy krótko przedstawia przygotowany przez siebie projekt. Dzieci zapoznają się z nim (25 minut).

# Lekcja 3

- 1. Dzieci tworzą multimedialny kolaż, związany z danym przedmiotem szkolnym. N. wyjaśnia im, że tworząc taki kolaż mogą lepiej zrozumieć i zapamiętać poruszane na innych lekcjach tematy. Przedmiot można wybrać po uzgodnieniu z dziećmi oraz w porozumieniu z n. danego przedmiotu (np. historia, język polski). Zadanie można wykonać w grupach lub parach (30 minut);
- 2. Wybrane osoby lub grupy prezentują swoje prace. N. zachęca uczniów i uczennice do korzystania z multimedialnych kolaży do nauki na co dzień (15 minut).

# Warianty:

 $\bullet$ Alternatywnie można zapoznać uczniów i uczennice z tworzeniem "słownych chmur": dzieci wpisują w przeglądarce adres strony [www.wordle.net](http://www.wordle.net). Klikają na umieszczony w górnym, lewym rogu ekranu napis "Create". Na wyświetlonej stronie należy wpisać zestaw słów, związanych z danym tematem oraz kliknąć przycisk "Go". Utworzony zostanie multimedialny kolaż z wpisanych słów. Istotna jest liczba powtórzeń jednego

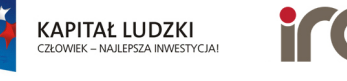

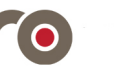

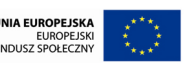

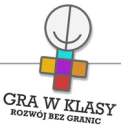

słowa. Jeśli pojawi się ono np. 5 razy, będzie większe od słowa, które pojawi się 3 razy. Próbnie sposób działania aplikacji można dzieciom zaprezentować na zestawie słów: "radość, radość, radość, śmiech, śmiech, ludzie, ludzie, ludzie, ludzie, przyjaciele, przyjaciele, przyjaciele, przyjaciele, przyjaciele, dom, dom, dom, dom, my, my, wy, wakacje, odpoczynek, gry, gry, zabawa, zabawa, razem". Żeby zobaczyć różne wersje chmury, należy kliknąć "Randomize".

#### Zakresy przedmiotowe:

Język polski Zajęcia komputerowe

## Metody:

Pokaz Metoda definiowania pojęć Prezentacja multimedialna

# Tryby pracy:

Samodzielny

# Aktywizowane typy inteligencji:

Lingwistyczna Wizualna i przestrzenna Interpersonalna

## Osiągnięcia GWK:

Komp-VI.3.1 : dziecko potrafi wyszukiwać informacje w różnych źródłach elektronicznych (słowniki, encyklopedie, zbiory biblioteczne, dokumentacje techniczne i zasoby internetu) Komp-VI.3.2 : dziecko potrafi selekcjonować, porządkować i gromadzić znalezione informacje Komp-VI.3.4 : dziecko potrafi opisać cechy różnych postaci informacji (tekstowej, graficznej, dźwiękowej, audiowizualnej, multimedialnej)

Komp-VI.4.9 : dziecko potrafi przygotować proste animacje i prezentacje multimedialne Komp-VI.6.1 : dziecko potrafi korzystać z komputera, jego oprogramowania i zasobów elektronicznych (lokalnych i w sieci) do wspomagania i wzbogacania realizacji zagadnień z wybranych przedmiotów;

Komp-VI.6.2 : dziecko potrafi korzystać z zasobów internetu i programów multimedialnych (w tym edukacyjnych) z różnych przedmiotów i dziedzin wiedzy

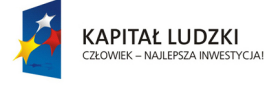

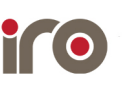

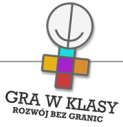

Pol-IV-VI.38.7 : dziecko potrafi stworzyć opis przedmiotu

Pol-IV-VI.41.1 : dziecko potrafi podczas rozmowy słuchać z uwagą wypowiedzi innych

# Lista załączników:

Padlet - instrukcja obsługi i samouczek.pdf

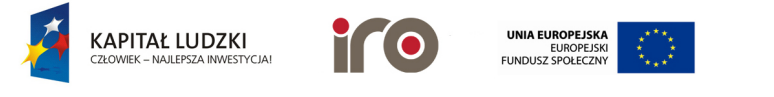

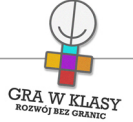

Tytuł zadania: MULTIMEDIALNE KOLAŻE

Zastosowanie nowoczesnych technologii: TAK

Poziom kontroli nauczyciela: Średni

Zadanie powtarzalne lub kontynuacja: Tak Ile razy: 3

Czas trwania zadania:

00:45:00

## Przedmiot wiodący:

Zajęcia komputerowe

#### Streszczenie:

Dzieci tworzą multimedialne kolaże, związane z swoimi zainteresowaniami i wybranymi przedmiotami szkolnymi.

#### Cele:

- $\bullet$ rozwijanie umiejętności tworzenia multimedialnych prezentacji;
- kształtowanie umiejętności wyszukiwania informacji;
- rozwijanie zdolności selekcjonowania informacji;
- tworzenie zbiorów słów związanych z danym tematem;
- utrwalenie wiadomości związanych z prezentowanymi oraz tworzonymi materiałami;
- rozwijanie umiejętności prezentowania własnych dokonań.

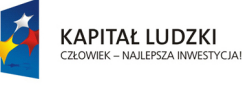

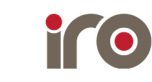

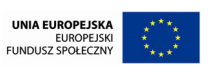

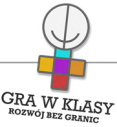

- dostęp do internetu oraz dwóch stron internetowych: [www.padlet.com](http://www.padlet.com), [www.wordle.net](http://www.wordle.net);
- wyświetlacz multimedialny;
- plik w formie cyfrowej "Padlet - instrukcja obsługi i samouczek";
- książki, materiały związane z danym przedmiotem (nie tylko w formie cyfrowej).

Lekcja 1

- 1. N. wyjaśnia dzieciom, jaki jest cel lekcji: przedstawienie swoich zainteresowań za pośrednictwem kolażu, na różne, wybrane tematy. Najpierw jednak muszą zapoznać się z obsługą tych portali. N. wysyła lub udostępnia dzieciom plik "Padlet - instrukcja obsługi i samouczek" (5 minut);
- 2. Dzieci wpisują w przeglądarce adres pierwszej strony [www.padlet.com](http://www.padlet.com) oraz otwierają plik "Padlet - instrukcja obsługi i samouczek". Zapoznają się za jego pomocą z obsługą programu (10 minut);
- 3. N. informuje dzieci o ich pierwszym zadaniu: stworzeniu multimedialnego kolażu przy użyciu strony [www.padlet.com,](http://www.padlet.com) na wybrany przez nie temat (np. związany z ich zainteresowaniami). Dzieci zbierają informacje i pliki multimedialne oraz projektują kolaż (30 minut).

# Lekcja 2

- 1. Dzieci kończą kolaż związany z wybranym przez nie tematem oraz przygotowują się do krótkiego przedstawienia swojej pracy (20 minut);
- 2. Dzieci udostępniają adresy swoich kolaży. Następnie, w losowej kolejności, każdy krótko przedstawia przygotowany przez siebie projekt. Dzieci zapoznają się z nim (25 minut).

# Lekcja 3

- 1. Dzieci tworzą multimedialny kolaż, związany z danym przedmiotem szkolnym. N. wyjaśnia im, że tworząc taki kolaż mogą lepiej zrozumieć i zapamiętać poruszane na innych lekcjach tematy. Przedmiot można wybrać po uzgodnieniu z dziećmi oraz w porozumieniu z n. danego przedmiotu (np. historia, język polski). Zadanie można wykonać w grupach lub parach (30 minut);
- 2. Wybrane osoby lub grupy prezentują swoje prace. N. zachęca uczniów i uczennice do korzystania z multimedialnych kolaży do nauki na co dzień (15 minut).

# Warianty:

 $\bullet$ Alternatywnie można zapoznać uczniów i uczennice z tworzeniem "słownych chmur": dzieci wpisują w przeglądarce adres strony [www.wordle.net](http://www.wordle.net). Klikają na umieszczony w górnym, lewym rogu ekranu napis "Create". Na wyświetlonej stronie należy wpisać zestaw słów, związanych z danym tematem oraz kliknąć przycisk "Go". Utworzony zostanie multimedialny kolaż z wpisanych słów. Istotna jest liczba powtórzeń jednego

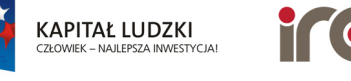

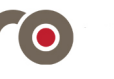

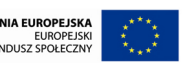

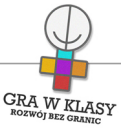

słowa. Jeśli pojawi się ono np. 5 razy, będzie większe od słowa, które pojawi się 3 razy. Próbnie sposób działania aplikacji można dzieciom zaprezentować na zestawie słów: "radość, radość, radość, śmiech, śmiech, ludzie, ludzie, ludzie, ludzie, przyjaciele, przyjaciele, przyjaciele, przyjaciele, przyjaciele, dom, dom, dom, dom, my, my, wy, wakacje, odpoczynek, gry, gry, zabawa, zabawa, razem". Żeby zobaczyć różne wersje chmury, należy kliknąć "Randomize".

#### Zakresy przedmiotowe:

Język polski Zajęcia komputerowe

## Metody:

Pokaz Metoda definiowania pojęć Prezentacja multimedialna

# Tryby pracy:

Samodzielny

# Aktywizowane typy inteligencji:

Lingwistyczna Wizualna i przestrzenna Interpersonalna

# Osiągnięcia GWK:

Komp-VI.3.1 : dziecko potrafi wyszukiwać informacje w różnych źródłach elektronicznych (słowniki, encyklopedie, zbiory biblioteczne, dokumentacje techniczne i zasoby internetu) Komp-VI.3.2 : dziecko potrafi selekcjonować, porządkować i gromadzić znalezione informacje Komp-VI.3.4 : dziecko potrafi opisać cechy różnych postaci informacji (tekstowej, graficznej, dźwiękowej, audiowizualnej, multimedialnej)

Komp-VI.4.9 : dziecko potrafi przygotować proste animacje i prezentacje multimedialne Komp-VI.6.1 : dziecko potrafi korzystać z komputera, jego oprogramowania i zasobów elektronicznych (lokalnych i w sieci) do wspomagania i wzbogacania realizacji zagadnień z wybranych przedmiotów;

Komp-VI.6.2 : dziecko potrafi korzystać z zasobów internetu i programów multimedialnych (w tym edukacyjnych) z różnych przedmiotów i dziedzin wiedzy

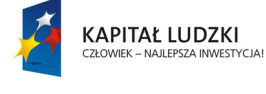

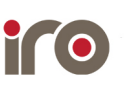

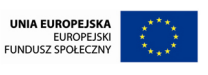

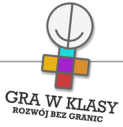

Pol-IV-VI.38.7 : dziecko potrafi stworzyć opis przedmiotu

Pol-IV-VI.41.1 : dziecko potrafi podczas rozmowy słuchać z uwagą wypowiedzi innych

# Lista załączników:

Padlet - instrukcja obsługi i samouczek.pdf

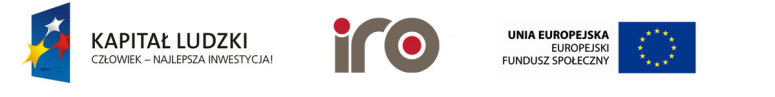

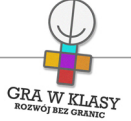

# Tytuł zadania: TABELE I TABELKI

Zastosowanie nowoczesnych technologii: TAK

# Poziom kontroli nauczyciela:

Średni

# Zadanie powtarzalne lub kontynuacja: Tak Ile razy: 2

# Czas trwania zadania:

00:45:00

# Przedmiot wiodący:

Zajęcia komputerowe

## Streszczenie:

Dzieci przeglądają różnego typu tabele. Uczą się tworzyć oraz edytować tabele.

#### Cele:

- rozwijanie umiejętności edycji tekstu;
- zdobycie umiejętności tworzenia tabel;
- zdobycie umiejętności edycji tabel;
- rozwijanie umiejętności wyszukiwania odpowiednich materiałów w sieci.

- $\bullet$ sala komputerowa;
- dostęp do internetu;
- $\bullet$ pliki w formie cyfrowej "Tworzymy tabele - przykłady", "Tworzenie tabel - podstawy".

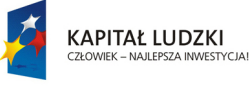

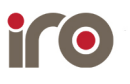

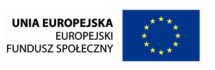

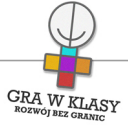

Lekcja 1

- 1. N. zapisuje na tablicy słowo "Tabela". Następnie zadaje klasie pytania: "Czym są tabele?", "Jakiego typu informacje możemy znaleźć w tabelach?", "Do czego mogą się przydać tabele?", "Czy są informacje/rzeczy, które można odnaleźć praktycznie tylko w tabelkach?". Dzieci krótko dyskutują na powyższe tematy (5-10 minut);
- 2. N. wysyła lub udostępnia dzieciom plik "Tworzymy tabele przykłady". Dzieci otwierają plik oraz przeglądają zamieszczone w nim tabele. N. informuje je, że podczas następnej lekcji sami poznają, w jaki sposób mogą tworzyć tabele tego typu. Następnie N. zadaje dzieciom pytanie, jakie informacje są zwykle zamieszczane w tabelach? Co umożliwia umieszczenie pewnych informacji w tabeli? Dzieci starają się znaleźć odpowiedź na pytania (10 minut);
- 3. Następne zadanie dzieci polega na przeszukaniu sieci internetowej w poszukiwaniu dowolnej tabelki z danymi. Dokonują analizy ich zawartości (co przedstawiają, w jaki sposób, przy użyciu jakich danych itp.) (20 minut);
- 4. Dzieci prezentują na forum klasy znalezione przez siebie tabele oraz zawarte w nich informacje, przedstawiając najciekawsze (10 minut).

Lekcja 2

- 1. N. informuje dzieci, że podczas dzisiejszej lekcji poznają sposoby tworzenia tabel w programie Word. N. wysyła lub udostępnia dzieciom plik "Tworzenie tabel - podstawy" (5 minut);
- 2. Dzieci oraz n. uruchamiają przesłany plik. N. tłumaczy dzieciom podstawowe zasady tworzenia tabel, w oparciu o plik z instrukcją. Dzieci ćwiczą opisywane opcje, oraz wykonują zawarte w pliku przykładowe ćwiczenia (15 minut);
- 3. N. daje dzieciom zadanie do wykonania: wyszukanie w internecie interesujących ich kwestii oraz opisanie ich w formie tabeli. Dzieci mogą bazować na istniejących w sieci tabelkach, muszą je jednak odtworzyć w programie. N. nadzoruje ich pracę, pomaga lub doradza w razie potrzeby (25 minut).

Zakresy przedmiotowe:

Zajęcia komputerowe

Metody: Instruktaż

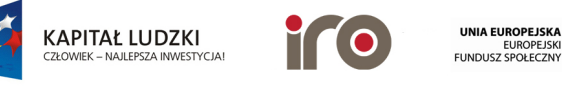

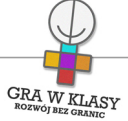

# Tryby pracy:

Samodzielny

## Aktywizowane typy inteligencji:

Lingwistyczna Wizualna i przestrzenna Interpersonalna

# Osiągnięcia GWK:

Komp-VI.1.3 : dziecko potrafi zapisać i przechowywać wyniki swojej pracy w komputerze, a następnie korzysta z nich

Komp-VI.3.2 : dziecko potrafi selekcjonować, porządkować i gromadzić znalezione informacje Komp-VI.3.3 : dziecko potrafi wykorzystać, stosownie do potrzeb, informacje w różnych formatach

Komp-VI.6.2 : dziecko potrafi korzystać z zasobów internetu i programów multimedialnych (w tym edukacyjnych) z różnych przedmiotów i dziedzin wiedzy

# Lista załączników:

Tworzenie tabel podstawy.pdf Tworzymy tabele przykłady.pdf

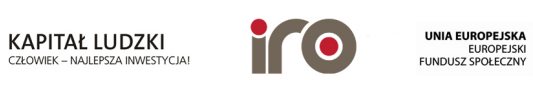

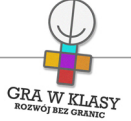

# Tytuł zadania: TABELE I TABELKI

Zastosowanie nowoczesnych technologii: TAK

# Poziom kontroli nauczyciela:

Średni

# Zadanie powtarzalne lub kontynuacja: Tak Ile razy: 2

# Czas trwania zadania:

00:45:00

# Przedmiot wiodący:

Zajęcia komputerowe

## Streszczenie:

Dzieci przeglądają różnego typu tabele. Uczą się tworzyć oraz edytować tabele.

#### Cele:

- rozwijanie umiejętności edycji tekstu;
- zdobycie umiejętności tworzenia tabel;
- zdobycie umiejętności edycji tabel;
- rozwijanie umiejętności wyszukiwania odpowiednich materiałów w sieci.

- $\bullet$ sala komputerowa;
- dostęp do internetu;
- $\bullet$ pliki w formie cyfrowej "Tworzymy tabele - przykłady", "Tworzenie tabel - podstawy".

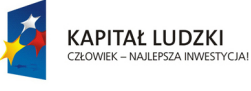

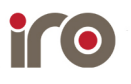

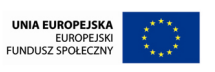
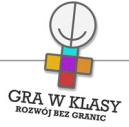

# Przebieg:

Lekcja 1

- 1. N. zapisuje na tablicy słowo "Tabela". Następnie zadaje klasie pytania: "Czym są tabele?", "Jakiego typu informacje możemy znaleźć w tabelach?", "Do czego mogą się przydać tabele?", "Czy są informacje/rzeczy, które można odnaleźć praktycznie tylko w tabelkach?". Dzieci krótko dyskutują na powyższe tematy (5-10 minut);
- 2. N. wysyła lub udostępnia dzieciom plik "Tworzymy tabele przykłady". Dzieci otwierają plik oraz przeglądają zamieszczone w nim tabele. N. informuje je, że podczas następnej lekcji sami poznają, w jaki sposób mogą tworzyć tabele tego typu. Następnie N. zadaje dzieciom pytanie, jakie informacje są zwykle zamieszczane w tabelach? Co umożliwia umieszczenie pewnych informacji w tabeli? Dzieci starają się znaleźć odpowiedź na pytania (10 minut);
- 3. Następne zadanie dzieci polega na przeszukaniu sieci internetowej w poszukiwaniu dowolnej tabelki z danymi. Dokonują analizy ich zawartości (co przedstawiają, w jaki sposób, przy użyciu jakich danych itp.) (20 minut);
- 4. Dzieci prezentują na forum klasy znalezione przez siebie tabele oraz zawarte w nich informacje, przedstawiając najciekawsze (10 minut).

Lekcja 2

- 1. N. informuje dzieci, że podczas dzisiejszej lekcji poznają sposoby tworzenia tabel w programie Word. N. wysyła lub udostępnia dzieciom plik "Tworzenie tabel - podstawy" (5 minut);
- 2. Dzieci oraz n. uruchamiają przesłany plik. N. tłumaczy dzieciom podstawowe zasady tworzenia tabel, w oparciu o plik z instrukcją. Dzieci ćwiczą opisywane opcje, oraz wykonują zawarte w pliku przykładowe ćwiczenia (15 minut);
- 3. N. daje dzieciom zadanie do wykonania: wyszukanie w internecie interesujących ich kwestii oraz opisanie ich w formie tabeli. Dzieci mogą bazować na istniejących w sieci tabelkach, muszą je jednak odtworzyć w programie. N. nadzoruje ich pracę, pomaga lub doradza w razie potrzeby (25 minut).

Zakresy przedmiotowe:

Zajęcia komputerowe

Metody: Instruktaż

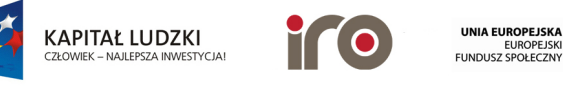

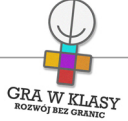

# Tryby pracy:

Samodzielny

## Aktywizowane typy inteligencji:

Lingwistyczna Wizualna i przestrzenna Interpersonalna

# Osiągnięcia GWK:

Komp-VI.1.3 : dziecko potrafi zapisać i przechowywać wyniki swojej pracy w komputerze, a następnie korzysta z nich

Komp-VI.3.2 : dziecko potrafi selekcjonować, porządkować i gromadzić znalezione informacje Komp-VI.3.3 : dziecko potrafi wykorzystać, stosownie do potrzeb, informacje w różnych formatach

Komp-VI.6.2 : dziecko potrafi korzystać z zasobów internetu i programów multimedialnych (w tym edukacyjnych) z różnych przedmiotów i dziedzin wiedzy

# Lista załączników:

Tworzenie tabel podstawy.pdf Tworzymy tabele przykłady.pdf

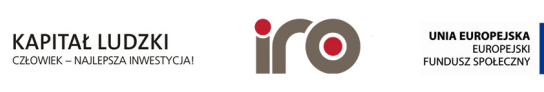

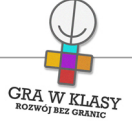

31 dzień roboczy Łączny czas trwania zadań: 45 min

## Tytuł zadania: GAMES FOR CHANGE

Zastosowanie nowoczesnych technologii: TAK

Poziom kontroli nauczyciela: Średni

Zadanie powtarzalne lub kontynuacja: Nie

Czas trwania zadania:

00:45:00

Przedmiot wiodący:

Zajęcia komputerowe

## Streszczenie:

Dzieci grają w różnego typu gry, które rozwijają umiejętności społeczne i przedstawiają różne problemy współczesnego świata.

#### Cele:

- rozwijanie umiejętności społecznych;
- wskazywanie współczesnych problemów;
- kształtowanie umiejętności analitycznych;
- rozwijanie zdolności obsługi przeglądarki internetowej.

## Potrzebne materiały:

- dostęp do internetu;
- pliki w formie cyfrowej "Opis wybranych gier - Wolf Quest, Pipe Trouble oraz Passing the Ball";
- alternatywnie (patrz: warianty) gra Wolf Quest, ściągnięta i zainstalowana.

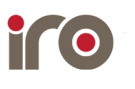

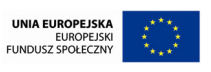

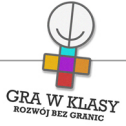

### Przebieg:

- 1. N. informuje dzieci, że podczas lekcji będą grały w różne gry, nawiązujące do problemów współczesnego świata. Jedna z dwóch wybranych gier to "Pipe Trouble", gra polegająca na budowaniu w odpowiedni sposób rurociągów z gazem. Druga gra nosi nazwę "Pass the Ball" i polega na niszczeniu nadchodzących potworów przy współudziale pomocnika. N. przesyła lub udostępnia dzieciom pliki "Opis wybranych gier - Pipe Trouble" i "Opis wybranych gier - Pass the Ball" (5 minut);
- 2. Dzieci uruchamiają pierwszą grę oraz przesłany plik. N. wraz z dziećmi zapoznaje się z obsługą gry (5 minut);
- 3. Dzieci uruchamiają drugą grę oraz odpowiadający jej plik z opisem. N. wraz z dziećmi zapoznaje się z obsługą gry (5 minut);
- 4. Dzieci grają w wybraną przez siebie grę (30 minut).

## Warianty:

- Alternatywnie:
	- 1. N. informuje dzieci, że podczas zajęć będą grały w szczególną grę społecznościową. Gra nosi nazwę "Wolf Quest" i jest symulatorem życia wilków. Dzięki niej dzieci będą mogły wcielić się w wilka lub wilczycę i stanąć przez kilkoma wyzwaniami, jakie napotykają te zwierzęta każdego dnia. N. wysyła lub udostępnia dzieciom plik "Opis wybranych gier - Wolf Quest" (5 minut);
	- 2. Dzieci uruchamiają grę oraz przesłany plik. N. wraz z dziećmi zapoznaje się z obsługą gry. Dzieci uruchamiają grę w trybie dla jednego gracza, aby oswoić się z interfejsem oraz sterowaniem (15 minut);
	- 3. Dzieci dobierają się w 4-osobowe grupy. N. informuje je, że będą grały wspólnie, w trybie dla wielu graczy, tworząc zespół. N. przedstawia dzieciom sposób tworzenia serwera dla swojej grupy oraz dołączenia do rozgrywki (10 minut);
	- 4. Dzieci dołączają do swoich grup oraz trenują grę zespołową, korzystanie z czatu, wspólne wykonywanie zadań itp. (15 minut).
	- 5. W czasie kolejnej lekcji dzieci grają w grupach w trybie wieloosobowym lub w trybie jednoosobowym, wedle upodobania. Ćwiczą umiejętności komunikowania się podczas gier sieciowych. N. uczula dzieci, aby starały się używać odpowiedniego słownictwa oraz zasad netykiety (45 minut).
- osoby, które dobrze znają język angielski lub nie boją się wyzwań, mogą wejść na stronę <http://www.gamesforchange.org/play/>i wyszukać grę dla siebie.

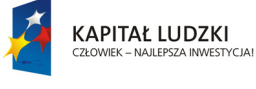

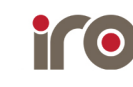

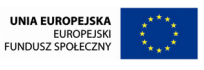

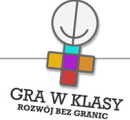

Zakresy przedmiotowe: Przedsiębiorczość Zajęcia komputerowe

Metody: Gry i zabawy dydaktyczne

Tryby pracy: W grupach Samodzielny

## Aktywizowane typy inteligencji:

Lingwistyczna Wizualna i przestrzenna Matematyczna i logiczna Interpersonalna

## Osiągnięcia GWK:

Komp-VI.1.5 : dziecko potrafi korzystać z funkcji pomocy, jeśli jest dostępna w programach Komp-VI.1.6 : dziecko potrafi posługiwać się podstawowym słownictwem informatycznym Komp-VI.2.1 : dziecko potrafi komunikować się za pomocą technologii informacyjno komunikacyjnych, w tym poczty elektronicznej Komp-VI.2.2 : dziecko potrafi stosować podczas komunikacji za pośrednictwem internetu podstawowe zasady netykiety Komp-VI.5.2 : dziecko potrafi uczestniczyć w pracy zespołowej w sposób aktywny (podejmując decyzje, porozumiewając się z innymi osobami) Komp-VI.7.1 : dziecko potrafi opisać przykłady wykorzystania komputera i internetu w życiu codziennym Przed-VI.4.4 : dziecko potrafi wskazać problemy społeczne występujące na poziomie regionalnym i światowym

## Lista załączników:

Opis wybranych gier - Pipe Trouble.pdf Opis wybranych gier - Passing the Ball.pdf Opis wybranych gier - Wolf Quest.pdf

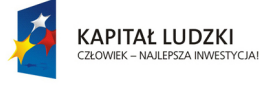

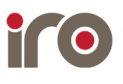

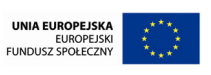

Projekt współfinansowany ze środków Unii Europejskiej w ramach Europejskiego Funduszu Społecznego.

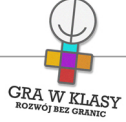

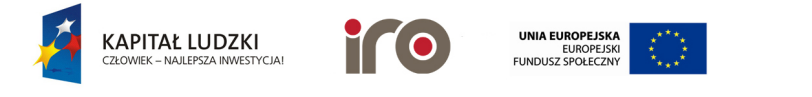